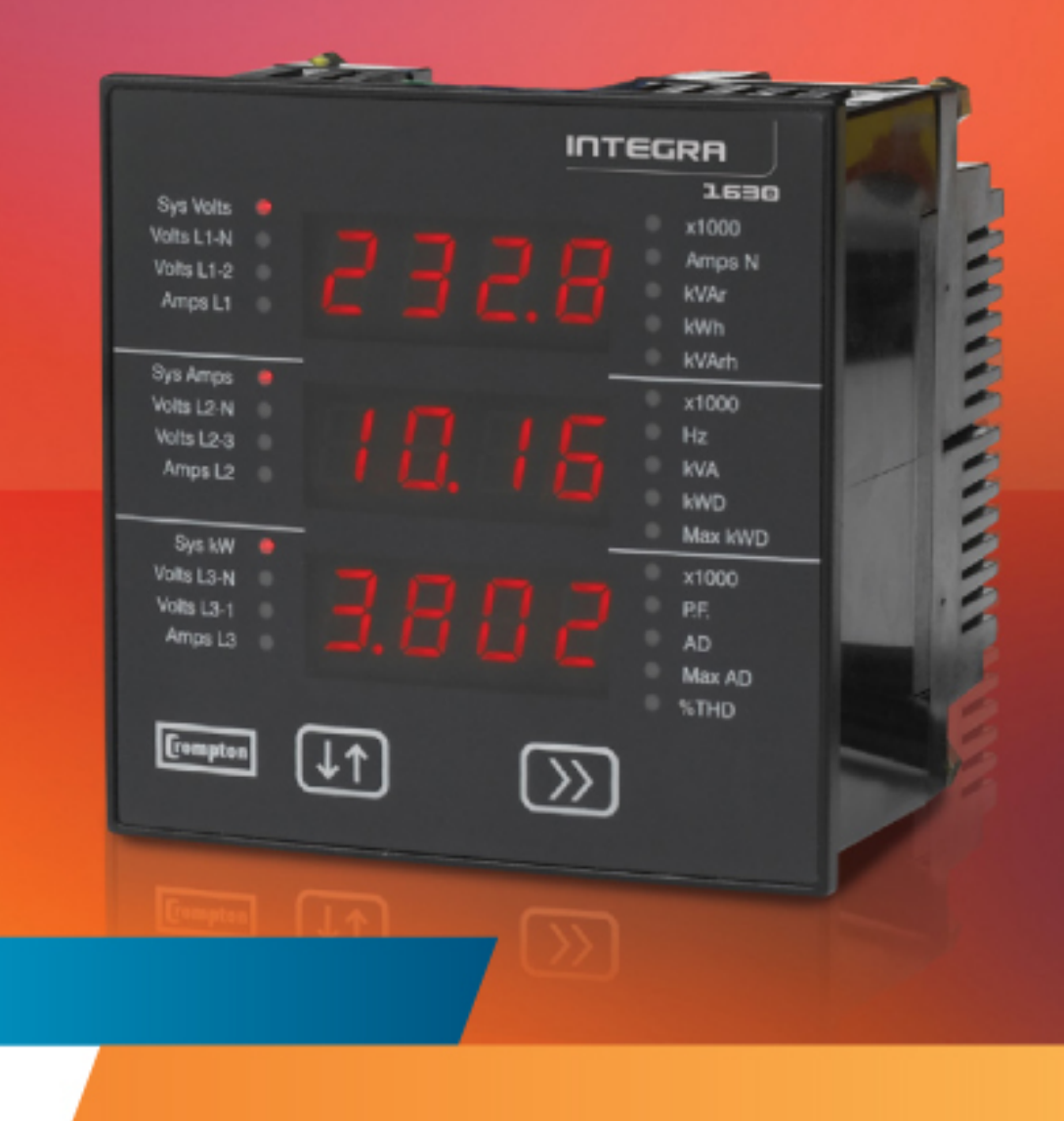

**Energy Division** 

Crompton Instruments Integra 1630 Kommunikationshandbuch

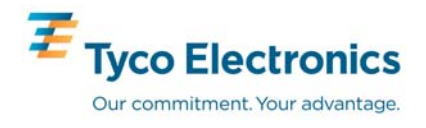

**Inhalt** 

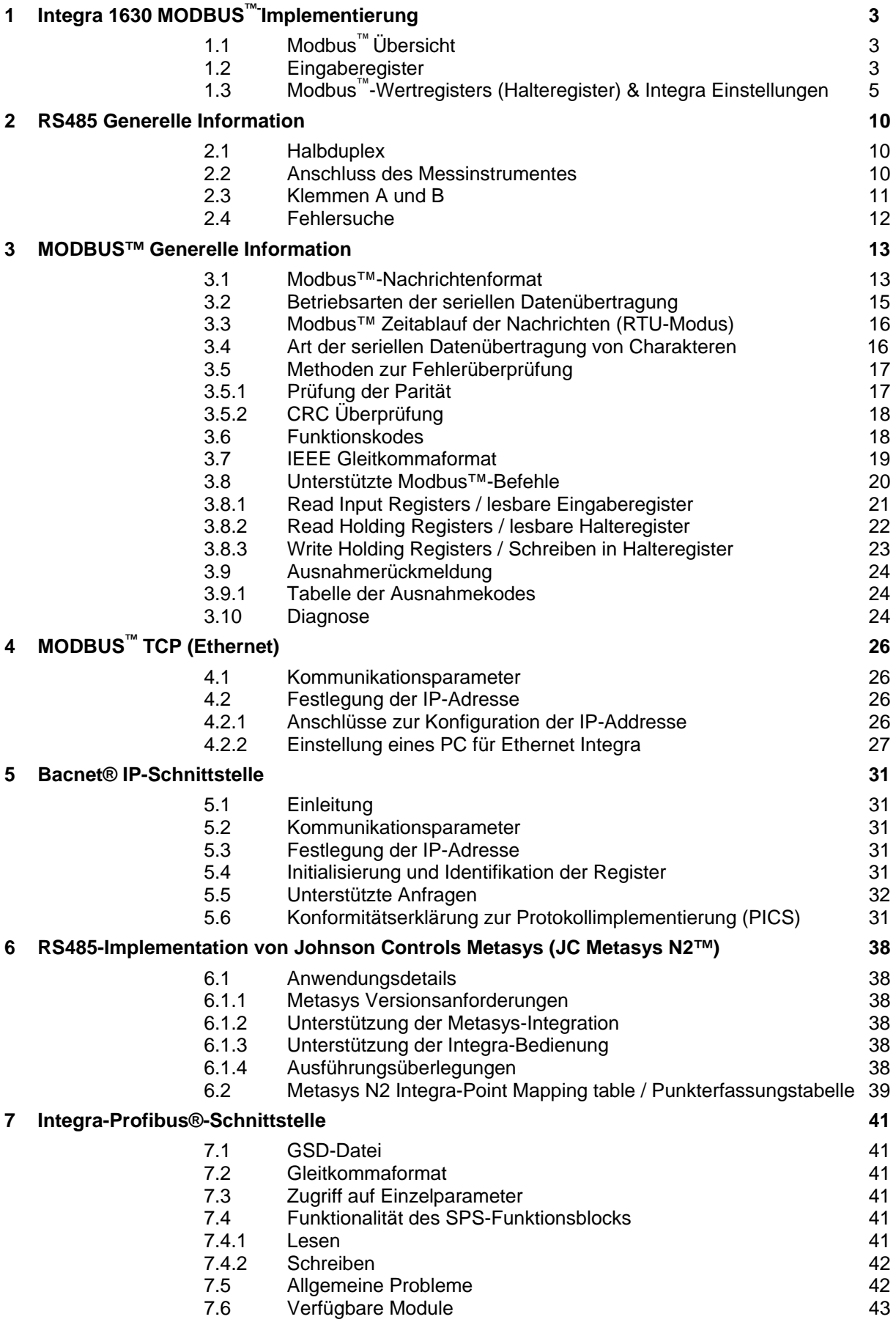

# **1 Integra 1630 Modbus™- Implementation**

# **1.1 Modbus™-Übersicht**

Dieser Abschnitt enthält grundlegende Informationen zur Einbindung eines Integra in ein Modbus™ Netzwerk. Weiterführende Detailinformationen sind in Abschnitt 2 und 3 dieses Handbuches enthalten. Integra Messinstrumente bieten die optionale Anbindung zum Anschluss an SCADA oder andere Kommunikationssysteme unter Nutzung einer RS485-Schnittstelle und des Modbus™-RTU-Protokolls, wobei das Integra als "Slave" arbeitet. Das Modbus™-Protokoll erzeugt das Format der Anfrage des "Masters" durch Übermittlung an die entsprechende Geräteadresse des "Slave". Ein Funktionskode definiert die angefragte Aktion, die übertragenen Daten und das Fehlerprüffeld. Die Rückmeldung des "Slave" wird ebenfalls über das Modbus™-Protokoll erzeugt. Die einzelnen Felder bestätigen die ausgeführte Aktion, die zurückgemeldeten Daten und ein Fehlerprüffeld. Falls bei Empfang der Nachricht ein Fehler auftritt, gibt das Integra keine Rückmeldung. Falls das Integra die angefragte Aktion nicht ausführen kann, wird eine Fehlermeldung konstruiert und diese als Rückmeldung gesendet.

Die elektrische Schnittstelle ist als 2-Draht RS485 mit 3 Schraubklemmen ausgeführt. Zum Anschluss sollte geschirmte Zwillingsleitung verwendet werden, z.B. Belden 8761 oder gleichwertig. Alle "A" und "B" Anschlüsse werden in Parallelschaltung (max. 2 Leitungen je Klemme) ausgeführt. Die Schirmung sollte ebenfalls an der "GND"-Klemme angeschlossen werden. Zur Vermeidung von Schleifenströmen sollte die Schirmung einseitig geerdet werden. Je nach Topologie des Netzwerks kann ein Abschlusswiderstand erforderlich sein. Ist das Netzwerk als Schleife ausgeführt, so ist der Abschlusswiderstand nicht erforderlich. Die Impedanz des Abschlusswiderstandes sollte der Impedanz der Leitung entsprechen, und an beiden Enden des Netzwerkes vorgesehen sein. Der empfohlene Widerstandswert beträgt je Leitungsende 120 Ohm. Die Belastbarkeit des Widerstandes sollte ¼ W betragen. Die maximale Länge der Leitungsführung ist auf 1200 m (3900 Fuß) begrenzt. Inklusive des Netzwerkcontrollers können 32 Geräte an einen Netzwerkstrang angeschlossen werden. Die Adresse des Integra kann zwischen 1 und 247 festgelegt werden. Der Rundrufmodus (Adresse 0) wird nicht unterstützt. Die maximale Latenzzeit des Integra beträgt 150 ms. D.h. dieser Zeitraum kann bis zur Übermittlung des ersten Rückmeldewertes verstreichen. Das Überwachungsprogramm muss diesen Zeitraum berücksichtigen, bevor angenommen wird, dass das Integra keinen Wert ausgibt.

Das Format jedes Byte im RTU-Modus ist wie folgt ausgelegt:

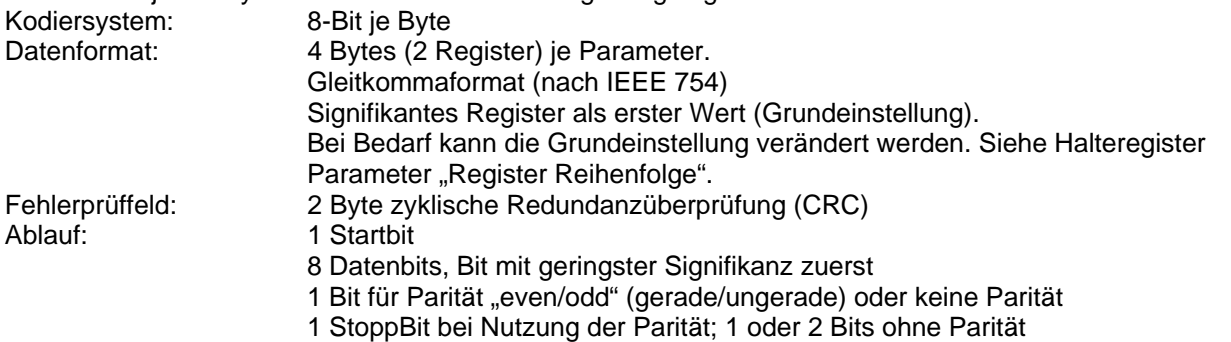

### Datenformat

Alle Daten des Integra 1630 werden als 32 BIT IEEE 754 Gleitkommawerte übertragen (Eingabe und Ausgabe). Daher werden alle Werte des Integra unter Nutzung von 2 Modbus-Registern übertragen. Versuche, eine ungleiche Anzahl von Werten zu lesen oder zu schreiben, werden vom Integra mit einer Modbus-Ausnahmenachricht beantwortet.

Das Integra 1630 kann in einer einzelnen Übermittlungssequenz maximal 40 Werte übertragen. Daher beträgt der Wert für obige Position 3 maximal 80. Werden diese Werte überschritten, generiert Integra 1630 eine Ausnahmerückmeldung.

Die Geschwindigkeit der Datenübertragung kann zwischen 4800, 9600, 19200 and 38400 Baud eingestellt werden.

# **1.2 Eingaberegister**

Eingaberegister werden zur Darstellung der aktuellen Werte der gemessenen und berechneten Mengen der elektrischen Parameter verwendet.

Jeder Parameter wird in 2 aufeinander folgende 16 Bit-Register gehalten. Die nachfolgende Tabelle erläutert die 3X-Registeradresse und die Werte des Adressbytes in der Nachricht. Ein Haken (√) in der jeweiligen Zeile gibt an, dass der Parameter für das jeweilige elektrische System gültig ist. Jeder Parameter mit einem Kreuz

(X) wird den Wert Null zurückmelden. Jeder Parameter wird in den 3X-Registern gehalten. Der Modbus™- Funktionskode 04 erlaubt den Zugriff auf die Parameter.

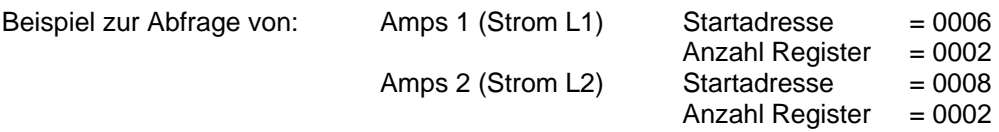

Jeder Datenanfrage muss auf 40 oder weniger Parameter begrenzt sein. Bei Überschreitung von 40 Parametern wird ein Modbus™-Ausnahmekode zurückgemeldet.

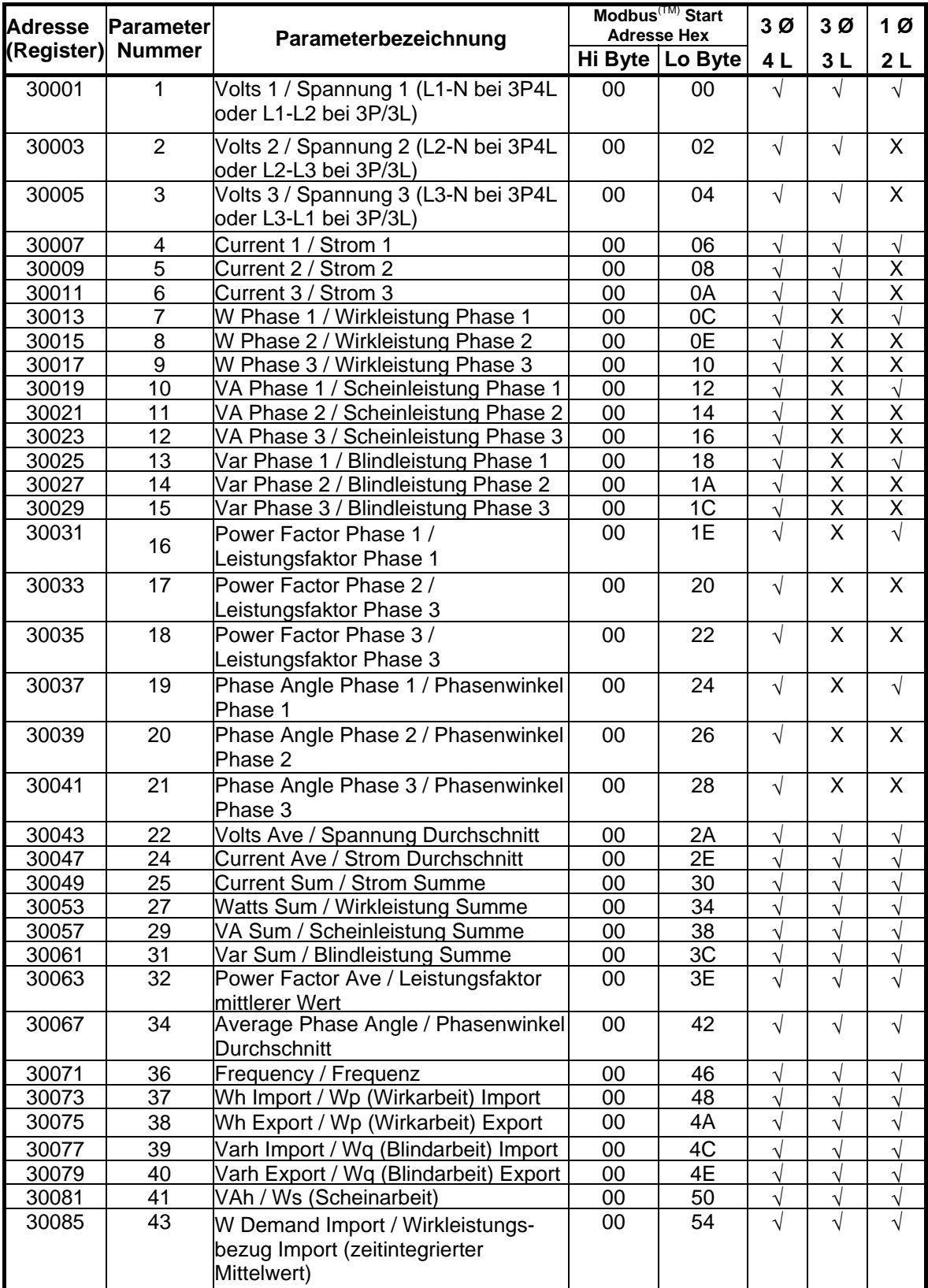

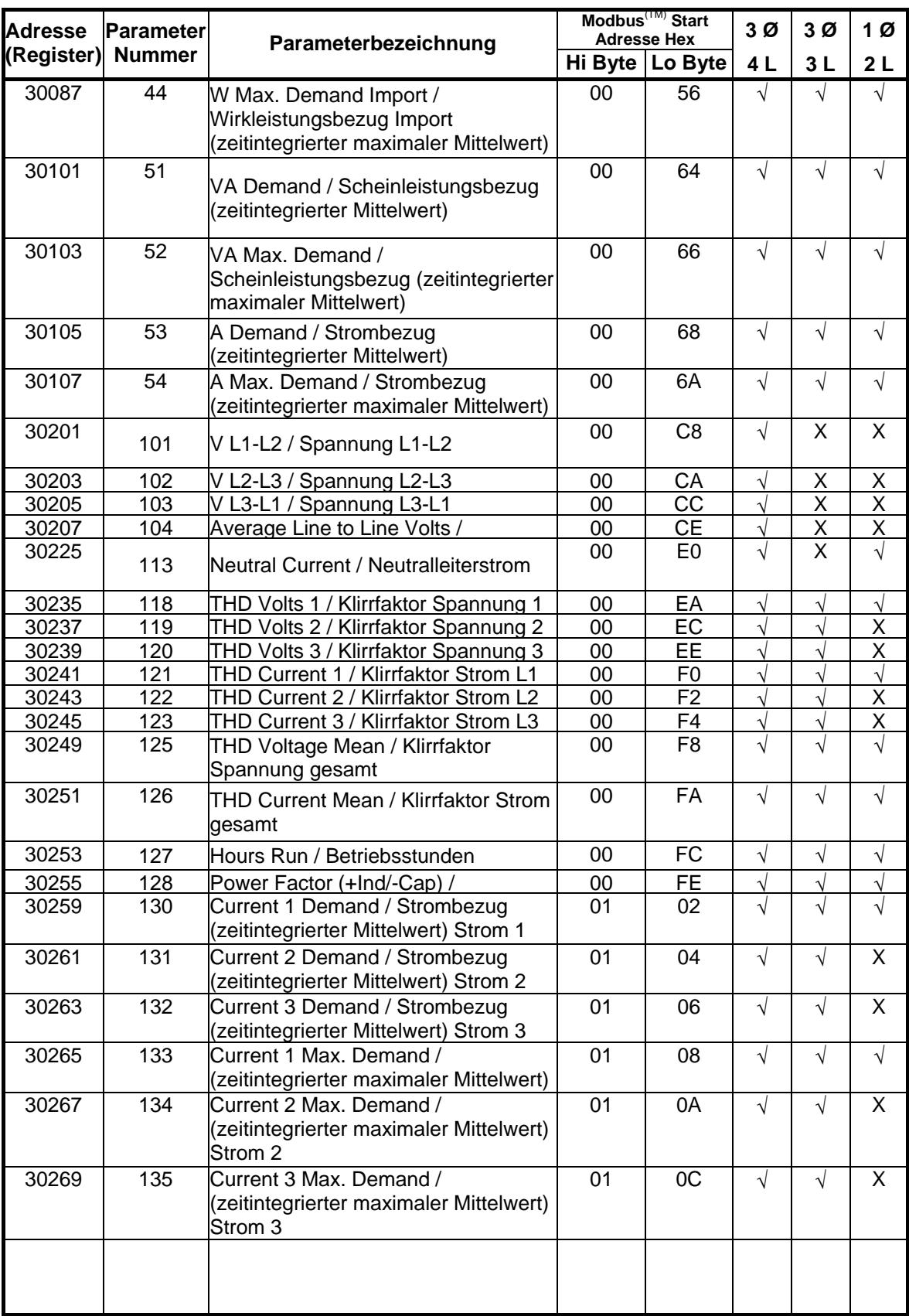

# **1.3 Modbus™-Halteregister und Integra-Einstellung**

Halteregister werden zur Speicherung und Anzeige der Konfigurationseinstellungen verwendet. Alle nachfolgend nicht dargestellten Halteregister sind zur Verwendung des Geräteherstellers reserviert. Der Versuch, deren Werte zu modifizieren, muss unterbleiben. Die Halteregister können über das Modbus™ Protokoll ausgelesen und verändert werden. Jeder Wert wird in 2 aufeinander folgenden 4X-Registern gehalten. Der Modbus™-Funktionskode 03 wird zum Auslesen, der Funktionscode 16 zum Schreiben des Parameters genutzt. Es darf nur ein Parameter je Nachricht geschrieben werden.

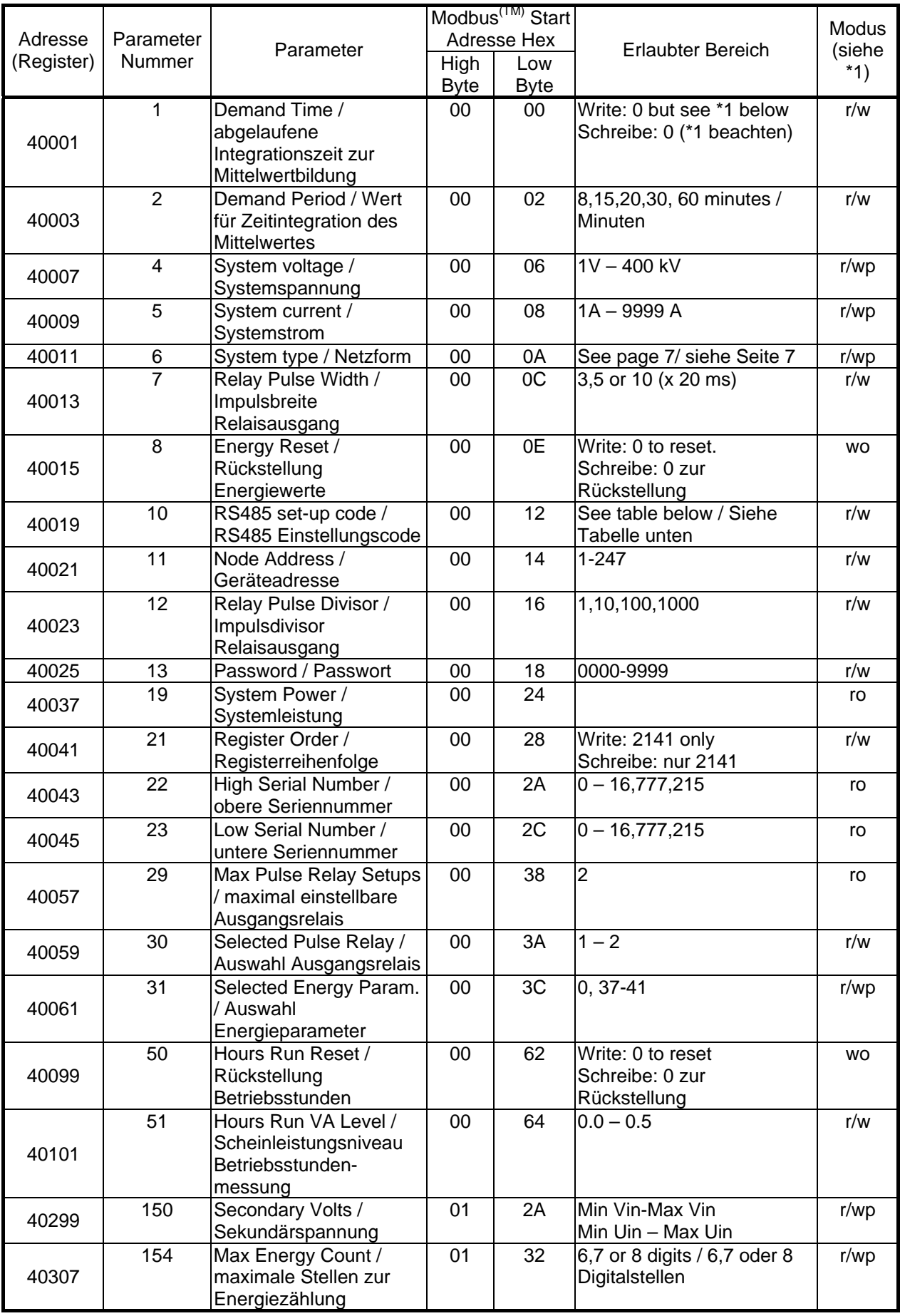

\*1

r/w = read/write (lesen/schreiben),

r/wp = read and write with password clearance (lesen/schreiben mit Passwortfreigabe,

 $ro = read only (nur lesen), wo = write only (nur scheme)$ 

Einige der vorstehenden und mit "wo" markierten Register können faktisch ausgelesen werden, allerdings ist der zurückgemeldete Wert nicht skalierbar. Es ist durchaus möglich die Integra-Einstellungen mit einem allgemein verwendbaren Modbus™-Master zu ändern. Die Praxis zeigt jedoch, dass die Verwendung des Einstellmenüs oder der Integra 1630 Konfigurationssoftware schneller und einfacher zum gewünschten Ergebnis führt. Dies gilt insbesondere dann, wenn auf ein Passwort geschütztes Messinstrument zugegriffen werden muss. Darüber hinaus ermöglicht die Konfigurationssoftware das Speichern und Wiederherstellen der eingestellten Werte.

#### **Passwort**

Einstellung von Adressen, die mit "r/wp" markiert sind, akzeptieren Änderungen nur, wenn zuvor die Eingabe des Passwortes in das Passwort-Register erfolgt ist. Nachdem die Konfiguration des Messinstrumentes geändert wurde, empfiehlt es sich, das Passwort erneut in das Passwort Register zu schreiben, da nur dadurch der Schutz vor unautorisiertem oder zufälligem ändern sichergestellt ist. Aus- und Einschalten des Messinstrumentes stellt den Passwortschutz ebenfalls wieder her. Beim Auslesen des Passwortes antwortet das Passwort-Register mit 0 bei einem ungeschützten und mit 1 bei einem geschützten Messinstrument.

#### **Abgelaufene Integrationszeit zur Mittelwertbildung**

Wird verwendet, um die aktuell abgelaufene Dauer des zeitlichen Integrationswertes für Mittelwerte zurückzustellen. Der Wert 0 muss dazu in dieses Register geschrieben werden. Alle anderen Werte haben eine Fehlerrückmeldung zur Folge. Beim Auslesen des Registers nach Neustart des Messinstrumentes oder Rückstellung der abgelaufenen Dauer wird die Anzahl der nunmehr abgelaufenen Minuten der aktuellen Integrationsperiode wiedergegeben. Z.B.: Bei einer eingestellten Integrationsperiode von 15 Minuten wird nach Ablauf von einer Minute der Wert 1 und nach Ablauf jeder weiteren Minute ein um 1 erhöhter Wert, bis zum erreichen des Wertes 15, zurückgemeldet. Dieser Wert bleibt bis zu einer entsprechenden Rückstellung erhalten.

#### **Zeit der Mittelwertbildung (Integrationsperiode)**

Gibt den Wert der Zeitintegration in Minuten wieder. Der Wert muss 8,15, 20, 30 oder 60 betragen. Jeder andere Wert hat die Rückmeldung eines Fehlers zur Folge.

#### **Systemspannung**

In einem an Spannungswandler angeschlossenem System repräsentiert dieser Wert die Primärspannung. In einem System ohne Spannungswandler soll dieser Wert dem Wert der Sekundärspannung entsprechen.

#### **Systemstrom**

Der Primärstrom der Stromwandler

#### **Netzform**

Für 1 Phasen Wechselstrom "1", 3 Phasen 3 Leiter "2" bzw. für 3 Phasen 4 Leiter "4" verwenden.

### **Impulsbreite Ausgangsrelais**

Dies bezeichnet die Dauer der Kontaktgabe eines Impuls-Ausgabesrelais in Vielfachen von 20 ms. Es stehen die Werte 3 (60 ms), 5 (100 ms) oder 10 (200 ms) zur Verfügung. Jeder andere Wert hat die Rückmeldung eines Fehlers zur Folge.

#### **Rückstellung Energiewerte (Rückstellung der elektrischen Arbeit)**

Wird zur Rückstellung der gespeicherten Energiewerte verwendet. In das Register muss zur Durchführung der Rückstellung der Wert 0 geschrieben werden. Jeder andere Wert hat die Rückmeldung eines Fehlers zur Folge.

#### **RS485 Einstellungskode**

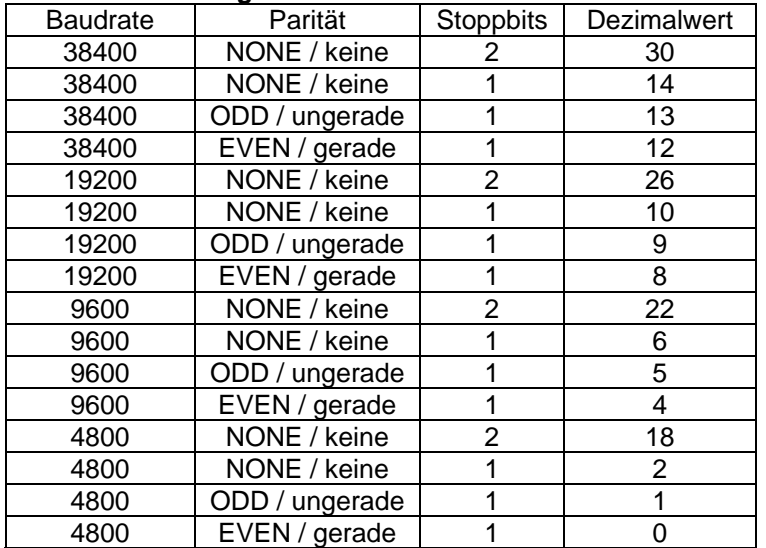

Diese Änderungen dürfen bei Verwendung eines direkten Modbus™-Schreibbefehls nur mit größter Vorsicht vorgenommen werden. Es wird empfohlen, die Konfigurationssoftware oder die Menüführung des Messinstrumentes zu verwenden.

#### **Geräteadresse**

Die einstellbare Adresse des Messinstrumentes, also des Modbus™ oder JC Metasys® NII "slave". Der Wert kann zwischen 1 und 247 eingestellt werden.

#### **Impulsdivisor Relaisausgang**

Unterstützt nur die Werte 1, 10, 100 oder 1000. Wird beispielsweise der Impulsdivisor auf 1 eingestellt und der Relaisausgabe der Wert für importierte elektrische Wirkarbeit (Import kWh) zugewiesen, entspricht jede Impulsgabe des Ausgabesrelais einem Wert von 1 importierten kWh. In Abhängigkeit von den Systemwerten ist der Wert des Impulsdivisors automatisch auf eine Impulsrate von maximal 2 Impulsen je Sekunde bei 144% der Nennleistung begrenzt.

#### **Systemleistung**

Die auf Netzform, Systemspannung und Systemstrom basierende maximale Nennwirkleistung.

#### **Registerreihenfolge**

Hiermit wird kontrolliert, in welcher Reihenfolge das Integra Gleitkommawerte empfängt oder sendet. Es kann die normale oder reversierende Registerreihenfolge eingestellt werden. Im Normalbetrieb werden die 2 Register, welche den Gleitkommawert enthalten, mit dem signifikantesten Register zuerst gesendet. Bei reversierendem Betrieb wird zunächst das Register mit dem am wenigsten signifikanten Wert gesendet. Um die reversierende Reihenfolge einzustellen ist der Wert 2141.0 in das Register zu schreiben; das Messinstrument erkennt die Reihenfolge zum Senden dieses Wertes und für alle Modbus™-Übertragungen im Gleitkommaformat verwenden.

#### **Maximal einstellbare Impulsausgangsrelais**

Die maximale Anzahl der Impulsaugangsrelais, welche am Messinstrument eingestellt werden können. Die Anzahl der am jeweiligen Messinstrument vorgesehenen optionalen Impulsrelais wird bei Werkseinstellung wiedergegeben. Siehe auch Typenschild des Messinstrumentes.

#### **Auswahl Impulsausgangsrelais**

Ist die Nummer des Impulsaugangsrelais (1 oder 2) welches zur Wiedergabe eines Energiewertes gewählt wird.

#### **Auswahl Energieparameter**

Ist der Wert, welcher dem entsprechenden Impulsaugangsrelais zur Wiedergabe von Energiewerten zugeordnet wird.

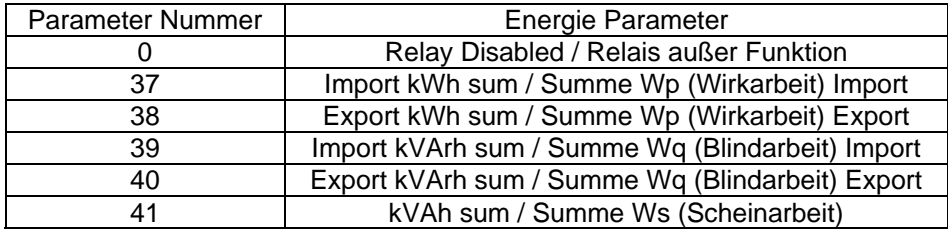

#### **Scheinleistungsniveau Betriebsstundenmessung**

Ist der proportionale Wert der kalkulatorischen Nennscheinleistung, welcher erforderlich ist, um die Betriebsstunden zu erfassen. Das Niveau kann in Werten von 0.0 bis 0.5 in Schritten zu 0.002 eingestellt werden. Werksseitig voreingestellt ist 0.1. Dies entspricht 10% der Nennscheinleistung. Beträgt diese z.B. 600 kVA, werden Betriebsstunden bei Überschreitung von 60 kVA erfasst. Der einstellbare Wert 0.0 bewirkt die Erfassung von Betriebsstunden, sowie die Messspannung bei vorhandener Hilfsspannung angelegt wird.

#### **Sekundärspannung**

Bei Betrieb des Integra 1630 über Spannungswandler wird an dieser Stelle die Nennsekundärspannung von Spannungswandlern eingegeben. Sind keine Spannungswandler vorhanden, soll der Wert der Systemspannung entsprechen. Der einstellbare Wert dieses Registers kann zwischen der minimalen und maximalen Eingabespannung des Messinstrumentes liegen.

#### **Maximale Stellen zur Energiezählung**

Mit diesem Register wird festgelegt, wie viele Digitalstellen zur Messung von Energiewerten bzw. elektrischer Arbeit am Messinstrument zur Verfügung stehen (kWh / kVarh), bevor der Zähler überläuft. Hier können die Werte 6, 7 oder 8 in das Register geschrieben werden. Andere Werte werden abgelehnt. Hinweis: Die Anzeige des Messinstrumentes verfügt nur über 7 Stellen und zeigt einen Überlauf, bevor dieser, bei Einstellung des Registers auf 8 Stellen, auch im Register erfolgt. Bei Überschreitung der 7. Stelle in der Anzeige (9999999 +1) zeigt die Anzeige "-------".

# **2 RS485 Generelle Information**

RS485 oder auch EIA (Electronic Industries Association) RS485 ist ein Kommunikationssystem auf ausgewogener, Halbduplex-Basis für Distanzen bis zu 1,2 km. Die nachfolgende Tabelle fast den RS485- Standard zusammen.

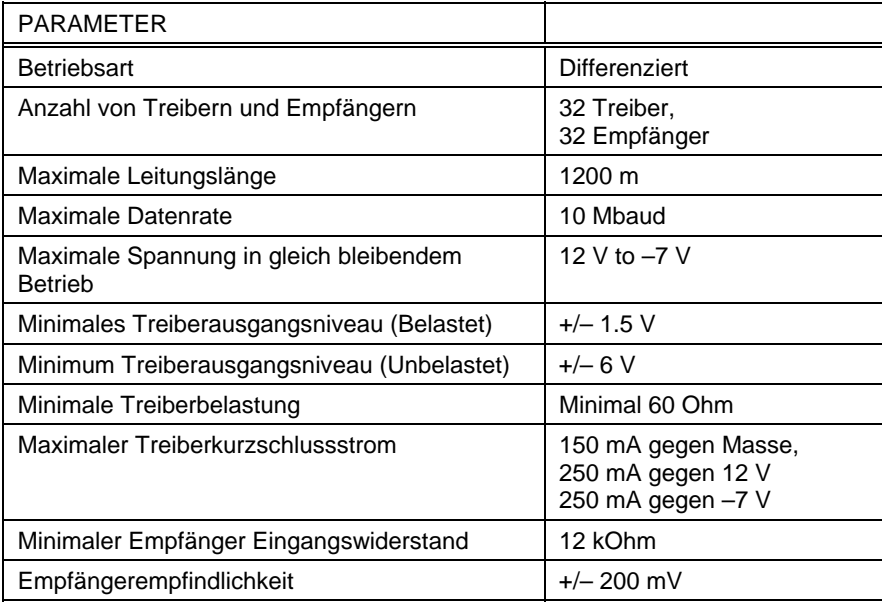

Weitere Informationen in Bezug auf RS485 können entweder bei EIA oder den verschiedenen RS485- Geräteherstellern wie z.B. Texas Instruments or Maxim Semiconductors bezogen werden. (Die vorstehende Aufzählung gibt nur einen Teil der möglichen Quellen wieder).

# **2.1 Halbduplex**

Halbduplex ist ein System, in dem einer oder mehrere Sender (Sprecher) mit einem oder mehreren Empfänger (Hörer) elektronisch kommunizieren können, bei dem jedoch jeweils immer nur ein Sender aktiv sein kann. Als Beispiel: Eine mögliche "Unterhaltung" beginnt mit einer Fragestellung. Die fragende Person hört dann solange zu, bis sie eine Antwort erhält oder sich dafür entscheidet, dass der Empfänger der Frage nicht antworten wird.

In einem RS485-Netzwerk beginnt der "Master" die "Unterhaltung", in dem eine Frage an einen spezifischen "Slave" gestellt wird. Der "Master" wartet dann solange, bis der angesprochene "Slave" antwortet. Falls der "Slave" nicht in einem vordefinierten Zeitraum antwortet (durch die Kontrollsoftware des "Masters" definiert), wird der "Master" die "Unterhaltung" abbrechen.

# **2.2 Anschluss der Modbus™-RTU Schnittstelle des Messinstrumentes**

Geschirmte, verdrillte Zwillingsleitung wird empfohlen. Bei längeren Leitungswegen oder zu erwartenden Interferenzen wird, zur Erreichung der bestmöglichen Leistung, eine speziell für RS485-Netzwerke vorgesehene Leitung empfohlen. Es wird empfohlen, für alle "A"-Anschluss-klemmen dieselbe Ader der Zwillingsleitung zu nutzen. Für alle "B"-Anschlussklemmen wird dementsprechend die andere Ader des Leitungspaares genutzt. Die Schirmung wird an die "Gnd"-Klemmen angeschlossen. Es wird folgende Leitung empfohlen: Belden 9841 (1 Adernpaar) oder Belden 9842 (2 Adernpaare), oder jede andere Leitung mit gleichwertiger Spezifikation und einer charakteristischen Impedanz von 120 Ohm. Am Ende jeder Leitung ist diese mit einem Abschlusswiderstand von 120 Ohm, min. ¼ Watt, zu versehen.

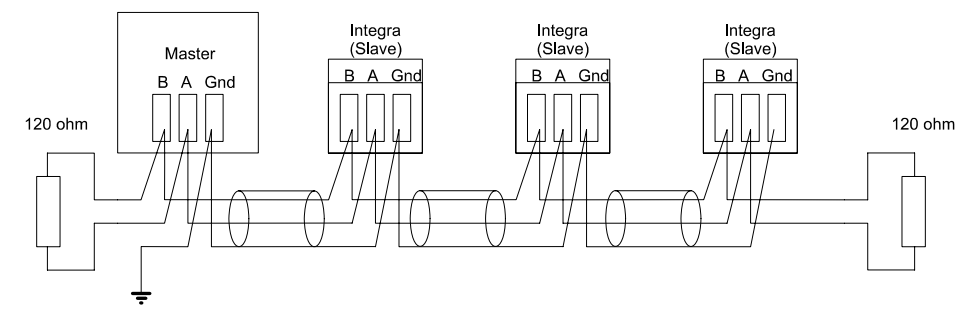

An jedem Anschluss dürfen nicht mehr als 2 Adern angeschlossen werden. Dies stellt eine geradlinige Verdrahtung zur Vermeidung von Reflektionen und der daraus resultierenden mangelhaften Datenübertragung, wie sie bei Stern- oder Abzweigverdrahtungen auftreten können, sicher.

#### Geradlinige, korrekt Verdrahtung

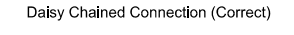

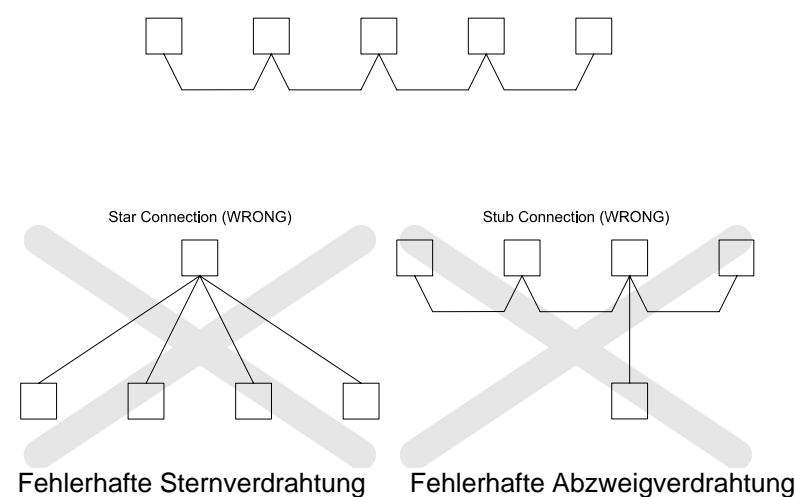

### **2.3 Anschlussklemmen A & B**

Die Klemmen A & B der Integra-Messinstrumente können an Hand des vorhandenen Signals bei RS485-Aktivität erkannt werden.

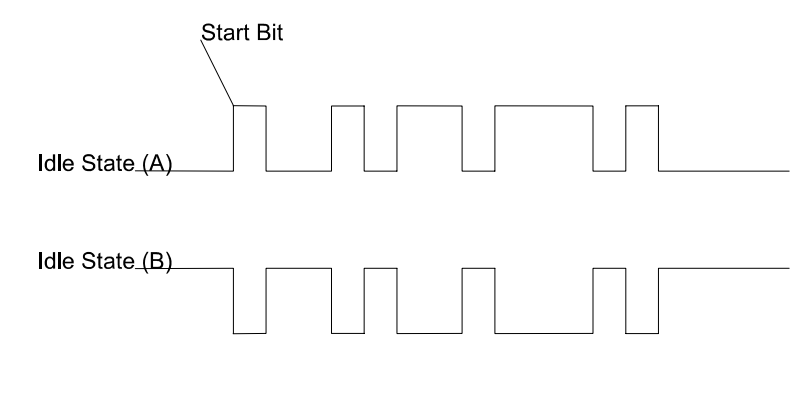

Idle State (A) = kein Signalpegel an A Idle State (B) = kein Signalpegel an B

Start Bit = Startbit

# **Fehlersuche / Vermeidung von Fehlern**

Hier sind generelle Hinweise enthalten. Spezifischere Hinweise zu Ihrem System erhalten Sie über die technische Unterstützung der von Ihnen verwendeten Software oder von Ihrem Systemintegrator.

- Mit einem einfachen Netzwerk (1 Master, 1 Slave) beginnen. Vorzugsweise das Netzwerk zunächst "durchverbinden" und dann nach und nach die einzelnen Geräte aufschalten.
- Überprüfung der Netzwerktopologie entsprechend des unter Punkt 2 beschriebenen Aufbaus.
- Überprüfung, dass die auf RS485 übermittelten Daten nicht zwischen einem etwaigen RS485/RS232- Konverter und dem PC, über die RS232 Leitung ein Echo aufgeschaltet bekommen (Die Echofunktion kann bei manchen Konvertern eingestellt werden). Viele PC-basierende Systeme arbeiten nicht einwandfrei, falls ein Echo des ausgesendeten Signals auftritt.
- Überprüfung, dass die Geräteadresse des "Slave" der Adresse entspricht, die vom "Master" erwartet wird.
- Bei mehreren Messinstrumenten im Netzwerk sicherstellen, dass Geräteadressen nicht doppelt vergeben wurden.
- Jede Datenanfrage darf 40 Parameter nicht überschreiten. Falls mehr Parameter auf einmal abgefragt werden, verlängert sich die Rückmeldezeit des Messinstrumentes auf einen Wert außerhalb der Spezifikation.
- Überprüfung ob alle Modbus™-Betriebswerte (RTU oder ASCII) und die seriellen Parameter (Baudrate, Anzahl von Daten- und Stoppbits, Parität) bei allen Geräten identisch eingestellt sind.
- Überprüfung, ob der "Master" Gleitkommavariablen abfragt und diese nicht aufteilt.
- Überprüfen, dass die Reihenfolge des Gleitkommabytes, welche vom "Master" erwartet wird, identisch mit der der Reihenfolge der Integra-Messinstrumente ist (verschiedene Softwaresysteme ermöglichen eine Vielzahl von unterschiedlichen Formaten)
- Falls zwischen dem Modbus™-RTU-Netzwerk und dem PC ein RS485/RS232-oder RS485/USB-Konverter verwendet wird, überprüfen, ggf. mit einem weiteren Konverter, einem weiteren PC und einer Auslesesoftware (z.B. Integra-Konfigurationssoftware), ob die Daten übertragen werden. Überprüfen Sie auch, ob korrekte Anfragen gestellt werden.

# **3 MODBUS™ generelle Information**

Einige der nachfolgenden Informationen beziehen sich auf Geräte, die aus anderen Integra-Baureihen stammen (nicht Integra 1630) und dienen zur Unterstützung, falls ein Netzwerk mit Messinstrumenten unterschiedlicher Integra-Baureihen betrieben wird. Die Kommunikation in einem Modbus™-Netzwerk wird durch den "Master" gestartet, indem eine Anfrage an den "Slave"" gesendet wird. Da der "Slave" das Netzwerk andauernd auf an ihn gerichtete Anfragen überwacht, wird er die angefragte Aktion ausführen und eine Rückmeldung an den "Master" senden. Ausschließlich der "Master" kann eine Anfrage ausgeben.

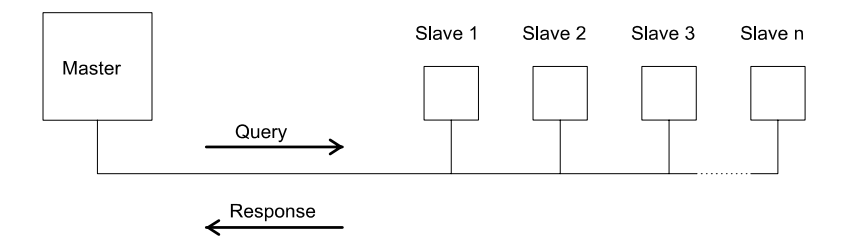

Beim Modbus-Protokoll kann der "Master" die einzelnen "Slaves" gezielt über Ihre Geräteadresse ansprechen oder, durch eine "Rundruffunktion (Broadcast)" alle "Slaves" abfragen. Es ist jedoch zu beachten, dass die Integra-Messinstrumente den Rundruf nicht unterstützen.

# **3.1 MODBUS™ Nachrichtenformat**

Das Modbus-Protokoll definiert das Format der Anfrage des "Masters" und die Rückmeldung des "Slave". Die Anfrage umfasst die Geräteadresse des "Slave" (oder die Rundruffunktion), einen Funktionscode für die auszuführende Aktion und ein Fehlerprüffeld (auch Prüfsumme oder Fehlerprüfsumme genannt). Die Rückmeldung umfasst Felder, die die ausgeführte Aktion bestätigen, zurückgemeldete Daten und ein Fehlerprüffeld. Falls bei Empfang der Nachricht ein Fehler auftritt, wird die Nachricht ignoriert; kann der "Slave" die Anfrage nicht ausführen, wird eine Fehlermeldung erzeugt und als Rückmeldung gesendet. Die durch das Integra verwendeten Modbus Protokollfunktionen kopieren 16 Bit-Registerwerte zwischen "Master" und "Slaves", wobei die vom Integra verwendeten Daten im 32 Bit IEEE 754 Fleißkommaformat verwendet werden. Somit wird jeder Parameter konzeptionell in 2 aufeinander folgenden Modbus-Registern gehalten.

### **Anfrage:**

Das nachfolgende Beispiel stellt eine Anfrage für einen Gleitkommaparameter in 2 Modbus-Registern zu je 16 Bit dar.

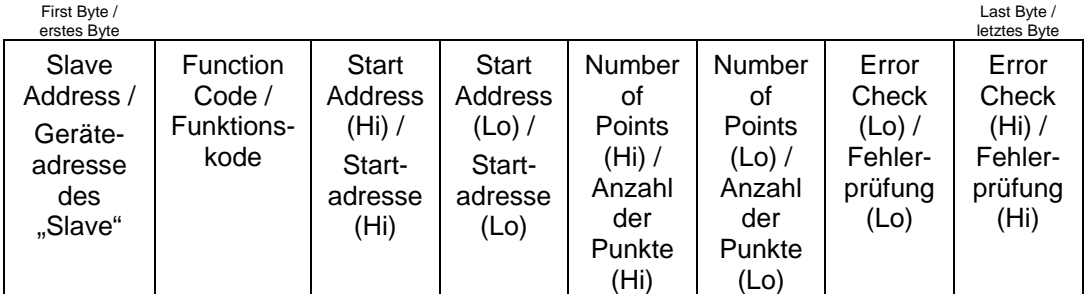

Slave Address / Geräteadresse "Slave":

8 Bit-Wert, der die "Slave" Adresse ausdrückt (1 bis 247). Die Adresse 0 ist für den Rundrufbetrieb reserviert, welcher jedoch von den Integra-Messinstrumenten nicht unterstützt wird.

### Function Code / Funktionskode:

8 Bit-Wert, der dem "Slave" mitteilt, welche Aktion ausgeführt werden soll (3, 4 oder 16 zulässig für Integra)

Start Address (Hi) / Startadresse (Hi):

Die oberen, signifikantesten 8 Bits eines 16 Bit Ausdrucks, der die Startadresse der angefragten Daten spezifiziert.

Start Address (Lo) Startadresse (Lo):

Die unteren, am wenigsten signifikanten 8 Bits eines 16 Bit-Ausdrucks, der die Startadresse der angefragten Daten spezifiziert. Da die Register paarweise verwendet werden und bei 0 (null) starten, muss diese ein gerader Wert sein.

Number of Points (Hi) / Anzahl der Punkte (Hi):

Die oberen, signifikantesten 8 Bits eines 16 Bit-Ausdrucks, der die Anzahl der abgefragten Register spezifiziert.

Number of Points (Lo) / Anzahl der Punkte (Lo): Die unteren, am wenigsten signifikanten 8 Bits eines 16 Bit-Ausdrucks, der die Anzahl der abgefragten Register spezifiziert. Da die Register paarweise verwendet werden, muss dies ein gerader Wert sein.

Error Check (Lo) / Fehlerprüfung (Lo):

Die unteren, am wenigsten signifikanten 8 Bit eines 16 Bit-Ausdrucks, die den Wert der Fehlerprüfung (Fehlerprüfsumme) ausdrücken.

Error Check (Hi) / Fehlerprüfung (Hi):

Die oberen, am signifikantesten 8 Bit eines 16 Bit-Ausdrucks, die den Wert der Fehlerprüfung (Fehlerprüfsumme) ausdrücken.

## **Rückmeldung**

Das nachfolgende Beispiel stellt die Rückmeldung auf eine Anfrage für einen Gleitkommaparameter in 2 Modbus-Registern zu je 16 Bit dar.

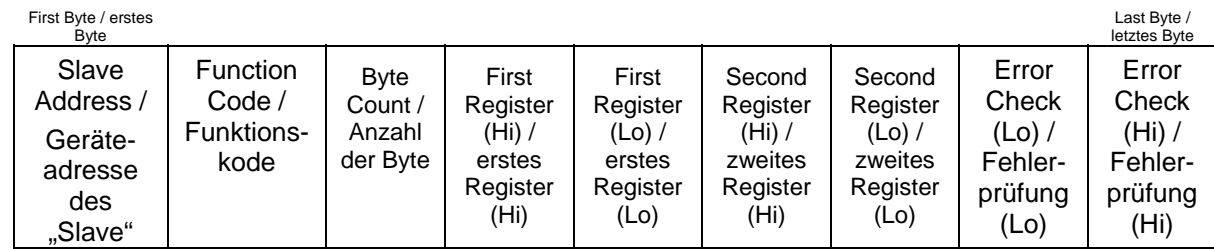

Slave Address / Geräteadresse "Slave":

8 Bit-Wert, der die Adresse des "Slave" ausdrückt, welcher sich zurückmeldet.

Function Code / Funktionskode:

8 Bit-Wert, der, wenn eine Kopie des Funktionskodes in der Anfrage, anzeigt, dass der "Slave" die Anfrage erkannt hat und eine Rückmeldung erfolgt (siehe auch Ausnahmerückmeldungen).

Byte Count / Anzahl der Byte:

8 Bit-Wert, der die Anzahl der Datenbyte meldet, welche in der Rückmeldung enthalten sind.

First Register (Hi)\* / erstes Register (Hi):

Die oberen, signifikantesten 8 Bit eines 16 Bit-Wertes, die das erste, durch die Anfrage abgefragte Register, wiedergeben.

First Register (Lo)\* / erstes Register (Lo):

Die unteren, am wenigsten signifikanten 8 Bit eines 16 Bit-Wertes, die das erste, durch die Anfrage abgefragte Register, wiedergeben.

Second Register (Hi)\* / zweites Register (Hi): Die oberen, signifikantesten 8 Bit eines 16-Bit Wertes, die das zweite, durch die Anfrage Abgefragte Register, wiedergeben.

Second Register (Lo)\* / zweites Register (Lo)\*:

Die unteren, am wenigsten signifikanten 8 Bit eines 16 Bit-Wertes, die das zweite, durch die Anfrage abgefragte Register, wiedergeben.

Error Check (Lo) / Fehlerprüfung (Lo)\*:

Die unteren, am wenigsten signifikanten 8 Bit eines 16 Bit-Ausdrucks, die den Wert der Fehlerprüfung (Fehlerprüfsumme) ausdrücken.

Error Check (Hi) / Fehlerprüfung (Hi)\*:

Die oberen, am signifikantesten 8 Bit eines 16 Bit-Ausdrucks, die den Wert der Fehlerprüfung (Fehlerprüfsumme) ausdrücken.

Diese vier Byte erzeugen zusammen den Wert des abgefragten Gleitkommaparameters.

#### **Ausnahmerückmeldung**

Wird im Inhalt der Anfrage ein Fehler festgestellte (mit Ausnahme von Paritätsfehlern und Prüfsummenfehlern), wird eine Fehlermeldung (Ausnahmerückmeldung) an den "Master" gesendet. Die Ausnahmerückmeldung wird über den Funktionskode erkannt, welcher eine Kopie des angefragten Funktionskodes darstellt, bei dem jedoch das am meisten signifikante Bit gesetzt ist. Die in einer Ausnahmerückmeldung enthaltenen Daten stellen einen Fehlerkode mit 1 Byte dar.

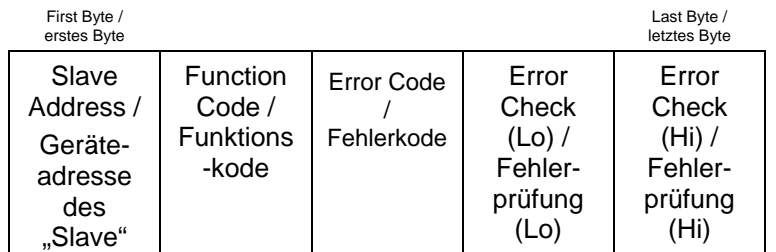

Slave Address / Geräteadresse "Slave":

8 Bit-Wert, der die Adresse des "Slave" ausdrückt, welcher sich zurückmeldet.

Function Code / Funktionskode:

8 Bit-Wert, der den Funktionskode der Anfrage mit in einer OR-Verknüpfung mit 80 hex wiedergibt und anzeigt, dass entweder die "Slave"-Geräteadresse die Anfrage nicht erkannt oder die angefragte Aktion nicht ausgeführt hat.

Error Code / Fehlerkode:

8 Bit-Wert, der den Grund der erkannten Ausnahme wiedergibt (siehe Tabelle der Ausnahmekodes)

Error Check (Lo) / Fehlerprüfung (Lo)\*: Die unteren, am wenigsten signifikanten 8 Bit eines 16 Bit-Ausdrucks, die den Wert der Fehlerprüfung (Fehlerprüfsumme) ausdrücken.

Error Check (Hi) / Fehlerprüfung (Hi):

Die oberen, am signifikantesten 8 Bit eines 16 Bit-Ausdrucks, die den Wert der Fehlerprüfung (Fehlerprüfsumme) ausdrücken.

# **3.2 Betriebsarten der serielle Datenübertragung**

MODBUS™ verfügt über 2 serielle Übertragungsarten, ASCII und RTU. Integra-Messinstrumente unterstützen nur den RTU -Betrieb.

Im RTU-Betrieb (RTU = Remote Teminal Unit) wird jedes Byte von 8 Bit im ganzen Binärbereich genutzt und ist nicht, wie im ASCII-Betrieb auf die ASCII-Charakter beschränkt. Die höhere Datendichte erlaubt eine bessere Datenübertragung bei gleichbleibender Baudrate. Jedoch muss jede Nachricht als ein kontinuierlicher Datenfluss übermittelt werden, was im Regelfall durch moderne Datenkommunikationsausstattungen realisiert wird.

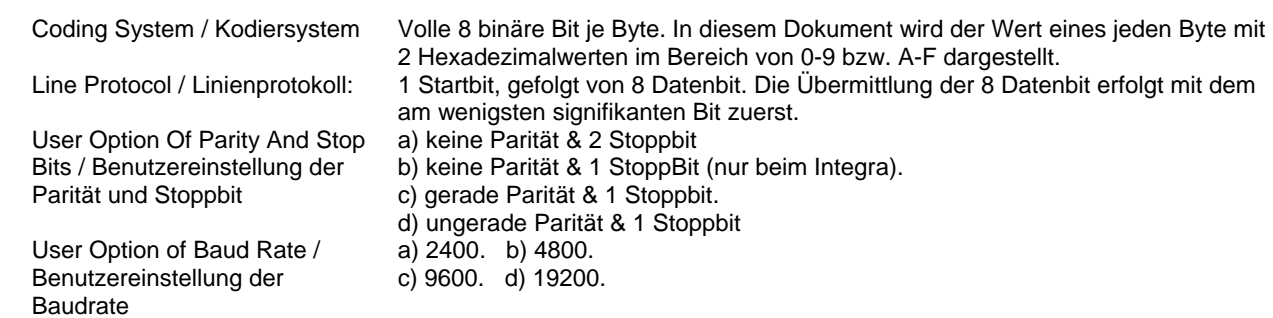

Einstellungen von Parität, StoppBit und Baudrate müssen in Übereinstimmung mit den Werten des "Masters" erfolgen.

# **3.3 MODBUS™ Zeitablauf der Nachricht (RTU Betrieb)**

Eine Modbus-Nachricht hat einen definierten Start-und Endpunkt. Die empfangenden Geräte erkennen den Start der Nachricht, identifizieren die "Slave"-Geräteadresse, um zu erkennen, ob sie angesprochen werden und erfassen, ob die Nachricht vollständig übermittelt wurde. Die Fehlerprüfsumme und die Parität bestätigen die Integrität der Nachricht. Falls Fehlerprüfung oder Parität nicht korrekt sind, wir die Nachricht ignoriert. Im RTU-Betrieb startet eine Nachricht mit einem stillen Intervall von min. 3,5 Charakterzeiten. Als erstes Byte einer Nachricht wird die Geräteadresse übermittelt. "Master"-und "Slave"-Geräte überwachen das Netzwerk dauerhaft, auch während der "leisen" Intervalle. Wenn das erste Byte (das Adressbyte) empfangen wird, überprüft jedes Gerät, ob es das angesprochene Gerät ist. Bei Erkennung, dass es angesprochen wird, zeichnet das Gerät die gesamte Nachricht auf und operiert entsprechend. Wird das Gerät nicht angesprochen, überwacht es das Netzwerk weiterhin, bzw. bis zur nächsten Nachricht. Auf das letzte übermittelte Byte folgt ein leises Intervall von min. 3.5 Charakterzeiten und markiert das Ende der Nachricht. Eine neue Nachricht kann nach diesem Intervall erfolgen.

Hinweis: Bei den älteren Geräten der Integra 1000 & 2000 Baureihe ist ein leises Intervall von min. 60 ms erforderlich, um den einwandfreien Empfang der nächsten Nachricht sicherzustellen.

Die gesamte Nachricht muss als ununterbrochene Übermittlung erfolgen. Falls ein stilles Intervall von mehr als 2,5 Charakterzeiten auftritt bevor die Nachricht vollständig übertragen wurde, ignoriert das angesprochene Gerät die gesamte Nachricht, und erwartet, dass das nächste übertragene Byte wiederum das AdressByte der nächsten Nachricht darstellt. Dementsprechend wird, wenn eine neue Nachricht vor Ablauf von 3,5 Charakterzeiten gesendet wird, erwartet, dass es sich um die Fortsetzung der vorherigen Nachricht handelt. Dies hat dann einen Fehler zur Folge, da dass abschließende CRC-Feld für die nun kombinierte Nachricht ungültig ist.

# **3.4 Serielle Übertragung von Charakteren**

Wenn Nachrichten in einem seriellen Standard-Modbus Netzwerk übertragen werden, erfolgt dies mit folgendem Ablauf (links nach rechts):

Transmit Character = Start Bit + Data Byte + Parity Bit + 1 Stop Bit (11 Bit total): Übertragener Charakter = StartBit + Datenbyte + ParitätsBit + 1 StoppBit (11 Bit insgesamt)

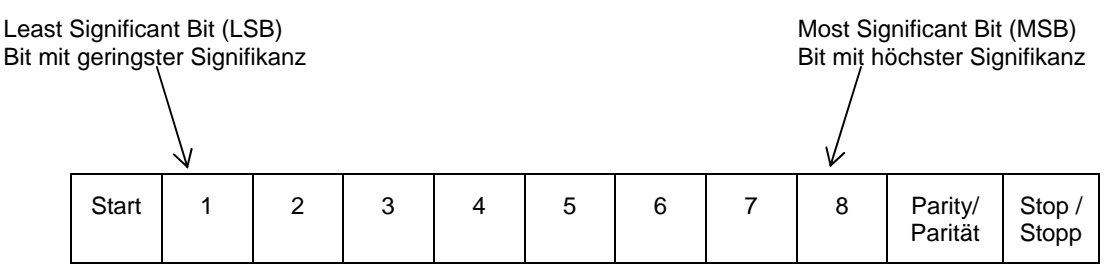

Transmit Character = Start Bit + Data Byte + 2 Stop Bits (11 Bit total): Übertragener Charakter = StartBit + Datenbyte + 2 StoppBit (11 Bit insgesamt)

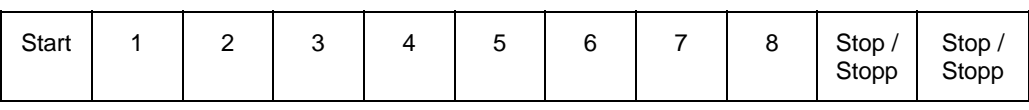

Transmit Character = Start Bit + Data Byte + 1 Stop Bit (10 Bit total): Übertragener Charakter = StartBit + Datenbyte + 1 StoppBit (10 Bit insgesamt)

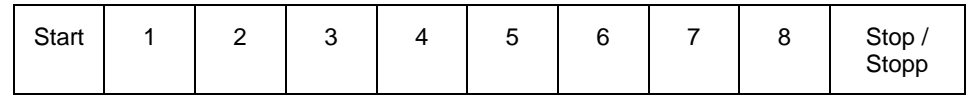

Der "Master" ist durch den Anwender so konfiguriert, dass ein voreingestelltes "Timeout / Pausenzeit"-Intervall abgewartet wird. Durch den "Master" wird dieser Zeitraum abgewartet, bevor die Entscheidung getroffen wird, dass der "Slave" keine Rückmeldung sendet und die Übertragung abgebrochen werden soll. Es muss sorgfältig vorgegangen werden, wenn sowohl die spezifizierten "Timeout / Pausenzeit"-Zeiten des "Master" und des "Slave" berücksichtigt werden. Der "Slave" kann unter Umständen die Rückmeldezeit als die Periode zwischen dem Empfang des letzten Bit der Anfrage und der Übertragung des ersten Bit der Rückmeldung interpretieren. Der "Master" kann unter Umständen die Rückmeldezeit als Periode zwischen der Übertragung des ersten Bit der Anfrage bis zum Empfang des letzten Bit der Rückmeldung interpretieren. Nachfolgend wird dargestellt, dass die Übertragungszeit einer Nachricht, welche eine Funktion der Baudrate ist, in der Berechnung des "Timeout / Pausenzeit" berücksichtigt werden muss.

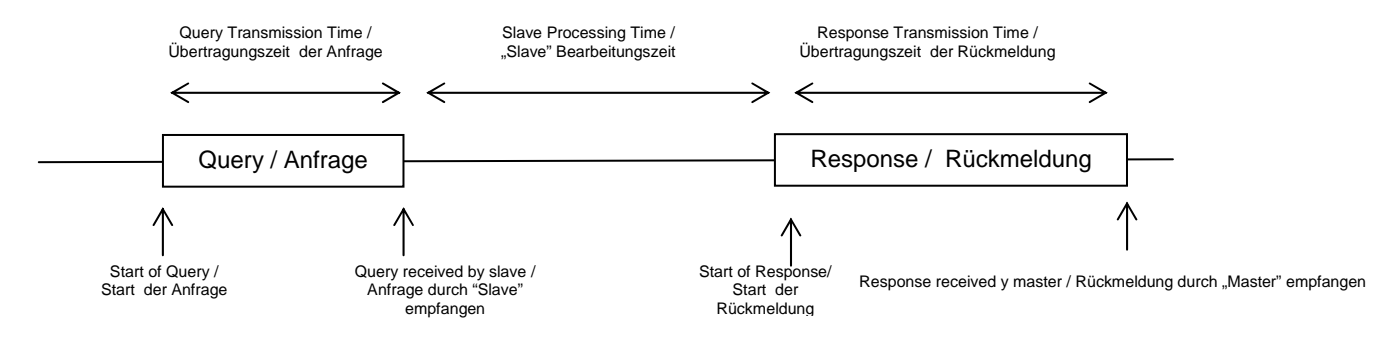

# **3.5 Methoden zur Fehlerüberprüfung**

Serielle Standard MODBUS-Netzwerke verwenden 2 Prozesse zur Fehlerprüfung. Die Verwendung von Fehlerprüfungsbyte, wie oben beschrieben, dient zur Integritätsprüfung der Nachricht. Die Paritätsprüfung (gleich oder ungleich) kann für jedes Byte der Nachricht angewendet werden.

# **3.5.1 Prüfung der Parität**

Bei aktivierter Paritätsprüfung, entweder durch Auswahl von gerader oder ungerader Parität, wird die Menge aller 1. im Dateninhalt aller übermittelten Charaktere gezählt. Das ParitätsBit wird dann als "0" oder "1" gesetzt, um als Ergebnis ein gerades oder ungerades Resultat an 1. zu erzeugen.

Die Paritätsüberprüfung kann nur dann einen Fehler erkennen, wenn eine ungerade Anzahl an Bit in der Übertragung eines übermittelten Charakters aufgenommen oder abgegeben wird. Falls, beispielsweise, zwei 1. beschädigt sind und als 0. wiedergegeben werden, wird die Paritätsüberprüfung den Fehler nicht erkennen. Falls die Paritätsüberprüfung nicht spezifiziert ist, wird kein ParitätsBit übermittelt und somit die Paritätsprüfung nicht vorgenommen. Falls ebenso keine Paritätsprüfung spezifiziert ist und 1 StoppBit gewählt wurde, wird der übermittelte Charakter im Ergebnis um 1 Bit gekürzt.

# **3.5.2 CRC Überprüfung**

Die Fehlerprüfbytes der Modbus-Nachricht beinhalten einen Wert der zyklischen Redundanzprüfung (Cyclical Redundancy Check-CRC), der zur Prüfung des Inhaltes der gesamten Nachricht genutzt wird. Das FehlerprüfByte muss, um dem Modbus-Protokoll zu entsprechen, immer vorhanden sein. Es besteht keine Möglichkeit zur Deaktivierung. Die FehlerprüfByte repräsentieren einen 16 Bit Binärwert, der durch das übertragende Gerät errechnet wird. Das empfangende Gerät muss diesen CRC-Wert während des Empfangs der Nachricht erneut berechnen und mit dem Wert des empfangenen FehlerprüfByte vergleichen. Falls die beiden Werte nicht übereinstimmen, ist die Nachricht zu verwerfen.

Die Fehlerprüfberechnung wird gestartet, indem zunächst ein 16 Bit-Register zu allen 1. (z.B. Hex(FFFF) je aufeinander folgendem 8 Bit Byte der Nachricht, zu den Inhalten aller Register beaufschlagt wird. Hinweis: Nur die 8 Bit der Daten eines übermittelten Charakters werden zur Generierung des CRC genutzt. Startbit, StoppBit und ein ggf. verwendetes Paritätsbit, sind in FehlerprüfByte nicht enthalten. Während der Erzeugung des FehlerprüfByte wird jedes 8 Bit Byte der Nachricht, in der unteren Hälfte des 16 Bit-Registers, mit XOR (exlusiv-oder) beaufschlagt.

Das Register wird dann 8-mal in die Richtung des am wenigsten signifikanten Bit (LSB) verschoben, wobei in die Position des am meisten signifikanten Bit eine "0" geschrieben wird. Nach jeder Verschiebung des LSB, vor erneuter Verschiebung wird LSB extrahiert und untersucht. Falls LSB den Wert "1" aufweist, wird das Register mit einem vorgegebenen festen XOR-Wert beaufschlagt. Falls LSB den Wert "0" aufweist, wird keine XOR-Beaufschlagung vorgenommen.

Dieser Vorgang wird solange wiederholt, bis 8 Verschiebungen durchgeführt wurden. Nach der letzten Verschiebung wird das nächste 8 Bit Nachrichtenbyte mit XOR in der unteren Hälfte des 16 Bit-Registers beaufschlagt und der Vorgang wiederholt sich. Der endgültige Wert des Registers, nachdem alle Byte der Nachricht beaufschlagt wurden, ergibt die Fehlerprüfsumme. Im folgenden Pseudo-Kode stellt "ErrorWord (Fehlerwort)" einen 16 Bit-Fehlerprüfwert dar.

BEGIN

```
 ErrorWord = Hex (FFFF) 
        FOR Each Byte in message 
               ErrorWord = ErrorWord XOR Byte in message 
               FOR Each Bit in Byte 
                       LSB = ErrorWord AND Hex (0001) 
                       IF LSB = 1 THEN ErrorWord = ErrorWord – 1 
                       ErrorWord = ErrorWord / 2 
                       IF LSB = 1 THEN ErrorWord = ErrorWord XOR Hex (A001) 
               NEXT Bit in Byte 
        NEXT Byte in message 
END
```
# **3.6 Funktionskodes**

Der Teil des Funktionskodes einer Modbus-Nachricht definiert die auszuführende Aktion des "Slave". Integra-Messinstrumente unterstützen die folgenden Funktionskodes.

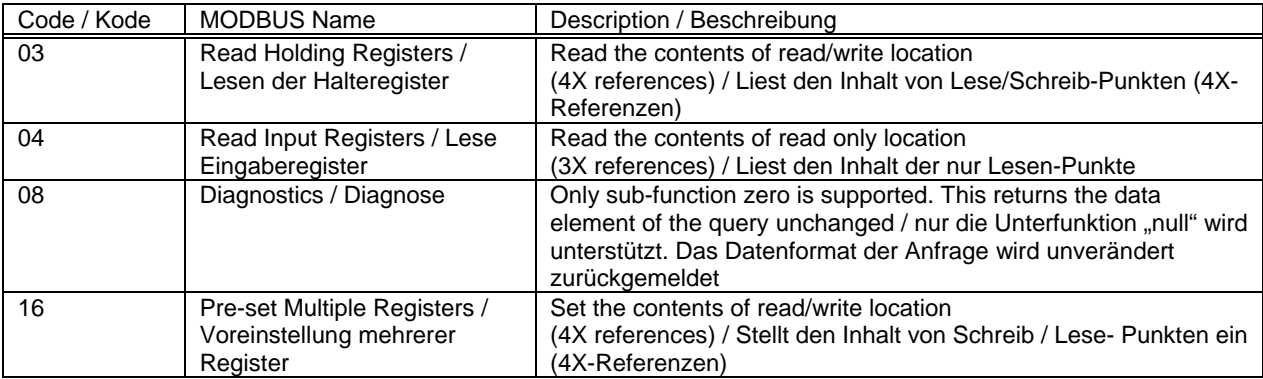

# **3.7 IEEE Gleitkommaformat**

Das Modbus-Protokoll definiert 16 Bit-Register für die Datenvariablen. Allerdings würde sich ein 16 Bit-Ausdruck als zu eingeschränkt z.B. für Energieparameter erweisen, da der maximale Wert eines 16 Bit-Ausdrucks 65535 beträgt. Es wurden daher verschiedene Zugriffe realisiert um die Einschränkung zu umgehen. Integra-Geräte nutzen 2 aufeinander folgende Register um einen Gleitkommaausdruck wiederzugeben; dies erweitert den Bereich faktisch auf +/-1x10<sup>37</sup>. Die vom Integra erzeugten Werte müssen nicht skaliert und können direkt genutzt werden. Die Einheit für die Spannungsparameter (Volts) ist Volt, die Einheit für die Wirkleistungsparameter ist Watt, etc.

### **Was ist ein Gleitkommawert?**

Ein Gleitkommawert besteht aus 2 Teilen, einer Mantiße und einem Exponenten, der als 1.234x10<sup>5</sup> dargestellt wird. Bei der Mantisse (hier 1.234) muss der Dezimalpunkt nach rechts verschoben werden, wobei die Anzahl der Stellen durch den Exponenten wiedergegeben wird (hier 5 Stellen) 1.234x 10<sup>5</sup> = 123400. Falls der Exponent negativ ist, wird der Dezimalpunkt nach links verschoben.

## **Was ist ein IEEE 754 Gleitkommawert?**

Ein IEEE 754 Gleitkommawert ist das binäre Eqivalent des oben gezeigten dezimalen Gleitkommawertes. Der maßgeblichste Unterschied ergibt sich dadurch, dass das signifikanteste Bit der Mantisse immer den Wert 1 annimmt, und daher im Wert nicht wiedergegeben werden muss. Der Prozess, mit dem das signifikanteste Bit der Mantisse auf 1 gesetzt wird, wird mit Normalisierung bezeichnet. Die Mantisse wird daher als "normale Mantisse" angegeben. Während der Normalisierung der Bit in der Mantisse werden diese nach links verschoben, während der Exponent solange reduziert wird, bis das signifikanteste Bit der Mantisse "1" annimmt. Im besonderen Fall, bei dem der Wert Null beträgt, sind sowohl Mantisse wie auch Exponent Null. Die Bit im IEEE 754 Format haben folgende Signifikanz.

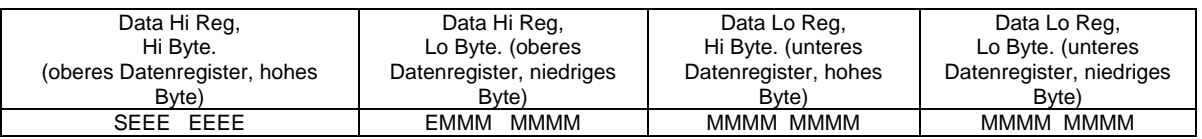

Wobei

S das Zeichenbit wiedergibt, bei dem 1 negativ und 0 positiv ist.

- E ist der 8-Bit Exponent mit einer Erhöhung von Mull auf 127, z.B.: Ist ein Exponent von Null durch 127 wiedergegeben, wird ein Exponent von 1 mit 128 dargestellt.
- M ist die 23 Bit normale Mantisse. Das 24. beträgt grundsätzlich 1 und wird nicht gespeichert.

Bei Verwendung des vorstehenden Formates wird der Gleitkommawert von 240.5 als 43708000 hex dargestellt:

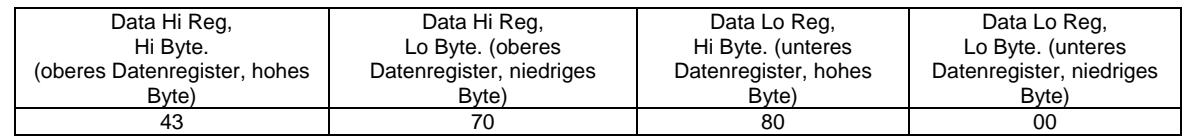

Das folgende Beispiel zeigt, wie IEEE 754 Gleitkommawerte von ihrer hexadezimalen Form in die Dezimalform umgewandelt werden. Für dieses Beispiel wird erneut der bereits verwendete Wert von 240.5 genutzt.

Hinweis: Die Wiedergabe der Gleitkommaspeicherung ist kein intuitives Format. Um den Wert umzuwandeln, sollten die Bit wie in der nachfolgenden Tabelle zum Gleitkommawert-Speicherformat spezifiziert, zerlegt werden.

Zum Beispiel:

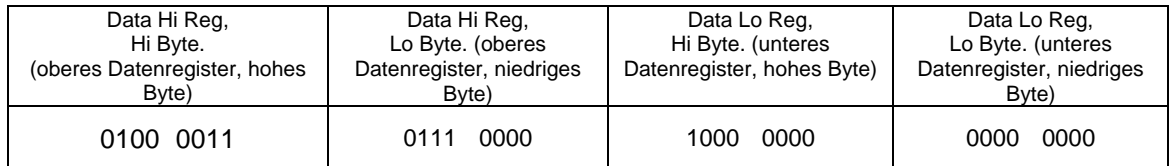

Folgende Information kann darin erkannt werden:

- Das Zeichenbit ist 0 und stellt einen positiven Wert dar.
- Der Wert des Exponenten beträgt binär 10000110 bzw. dezimal 134. Abzüglich 127, ergibt 7 und stellt den aktuellen Exponenten dar.
- Die Mantisse erscheint als binärer Wert: 11100001000000000000000

Es befindet sich ein imaginärer Binärpunkt links von der Mantisse, dem immer eine 1 vorausgesetzt wird. Dieses Bit wird nicht in der hexadezimalen Wiedergabe des Gleitkommawertes gespeichert. Bei Addition von 1 zum Anfang der Mantisse, ergibt sich folgender Wert: 1.11100001000000000000000

Nun wird die Mantisse unter Berücksichtigung des Exponenten korrigiert. Ein negativer Exponent verschiebt den Binärpunkt nach links, ein positiver Exponent verschiebt den Binärpunkt nach rechts. Da der Exponent 7 beträgt, wird die Mantisse zu 11110000.1000000000000000 korrigiert. Dadurch ergibt sich ein binärer Gleitkommawert.

Binäre Bit links vom Binärpunkt stellen die Multiplikation ihrer selbst mit 2, unter Berücksichtigung ihrer Position als positivem Exponenten, dar. Es ergibt sich somit folgender Dezimalwert: .11110000 =  $(1 \times 2^7) + (1 \times 2^6) + (1 \times 2^5) + (1 \times 2^4) + (0 \times 2^3) + (0 \times 2^2) + (0 \times 2^1) + (0 \times 2^0) = 240$ 

Binäre Bit rechts vom Binärpunkt stellen ebenfalls die Multiplikation ihrer selbst mit 2, allerdings unter Berücksichtigung ihrer Position als negativem Exponenten, da links vom Binärpunkt, dar. Es ergibt sich somit folgender Dezimalwert: .100... =  $(1 \times 2^{-1}) + (0 \times 2^{-2}) + (0 \times 2^{-3}) + ... = 0.5$ 

Die Addition der beiden Werte unter Berücksichtigung des Zeichenbit ergibt den Wert 240.5

Für jeden angefragten Gleitkommawert müssen 2 Modbus Register (4 Byte) abgefragt werden. Die Empfangsreihenfolge und Signifikanz dieser 4 Byte für die Integra Geräte<sup>1</sup> ist nachfolgend dargestellt.

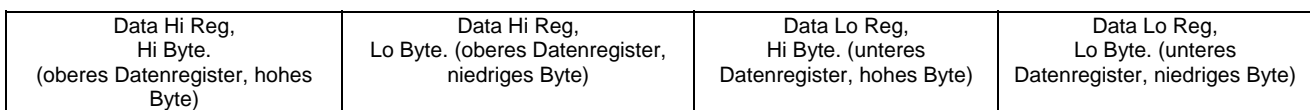

# **3.8 Unterstützte MODBUS™-Befehle**

Alle Integra Geräte unterstützen die "Read Input Register / lesbare Eingaberegister" (3X-Register), the "Read Holding Register / lesbare Halteregister" (4X-Register) and the "Pre-Set Multiple Registers / voreingestellte Mehrfachregister" (write 4X-registers / beschreibbare 4X-Register) Befehle des Modbus-RTU-Protokolls. Alle Werte, die gespeichert und zurückgemeldet werden, haben das Gleitkommaformat nach IEEE 754, mit dem am meisten signifikanten Register an erster Stelle<sup>2</sup>.

## **3.8.1 Read Input Registers / lesbare Eingaberegister**

Der Modbuskode 04 liest den Inhalt der 3X-Register.

Beispiel: Die folgende Anfrage fragt den Wert für "Volts 1 / Spannung 1" eines Messinstrumentes mit der Geräteadresse 1 ab:

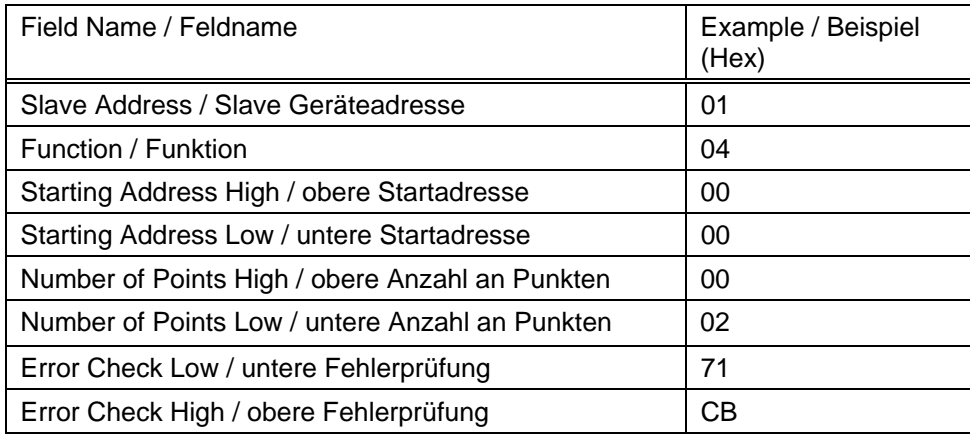

Hinweis: Die Daten müssen in Registerpaaren abgefragt werden, d.h. die "Startadresse" und die "Anzahl an Punkten" müssen zur Abfrage einer Gleitkommavariablen, einen geraden Wert haben. Falls die "Startadresse" oder die "Anzahl an Punkten" einen ungeraden Wert tragen, wird die Anfrage in der Mitte der Gleitkommavariablen abfallen und das Gerät meldet eine Fehlernachricht.

Die folgende Rückmeldung gibt den Inhalt von "Volts 1/ Spannung 1" als 230.2 aus. Bitte beachten Sie auch die später angeführte "Ausnahmerückmeldung"

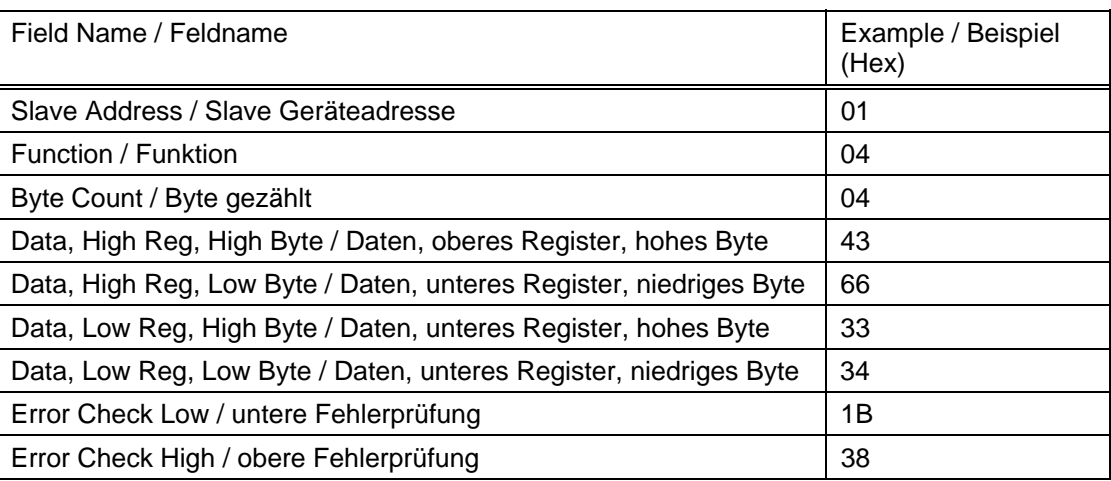

**1 Die Integra Messinstrumente der Baureihen 1530/1540 und 1630 unterstützen die Möglichkeit zur Umkehr der Registerreihenfolge. Bei** 

umgekehrter Register-Reihenfolge erfolgt Senden und Empfang der Register wie folgt: "Data Lo Register" gefolgt von "Data Hi Register". Das "Data **Hi Register" enthält das Zeichenbit**.

**2 Mit Ausnahme von Integra Messinstrumenten der Baureihe 1530/1540 mit Einstellung auf Umkehr der Registerreihenfolge.** 

## **3.8.2 Read Holding Registers / lesbare Halteregister**

Der Modbuskode 03 liest den Inhalt der 4X-Register.

Beispiel: Die folgende Anfrage fragt den Wert der abgelaufenen "Demand Time / Zeitraum zur Erfassung des integrierter Mittelwertes" ab:

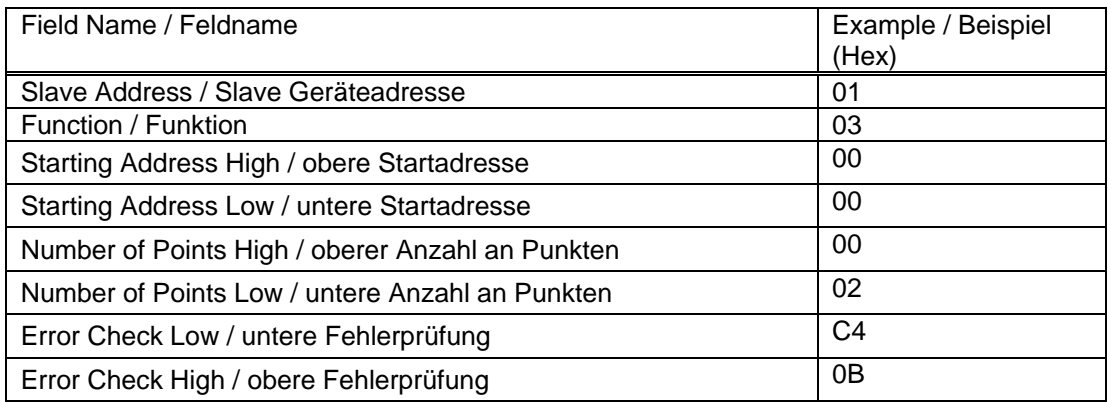

Hinweis: Die Daten müssen in Registerpaaren abgefragt werden, d.h. die "Startadresse" und die "Anzahl an Punkten" müssen zur Abfrage einer Gleitkommavariablen, einen geraden Wert haben. Falls die "Startadresse" oder die "Anzahl an Punkten" einen ungeraden Wert tragen, wird die Anfrage in der Mitte der Gleitkommavariablen abfallen und das Gerät meldet eine Fehlernachricht.

Die folgende Rückmeldung gibt den Inhalt von "Demand Time / Zeitraum zur Erfassung des integrierten Mittelwertes" als 1 aus. Bitte beachten Sie auch die später angeführte "Ausnahmerückmeldung"

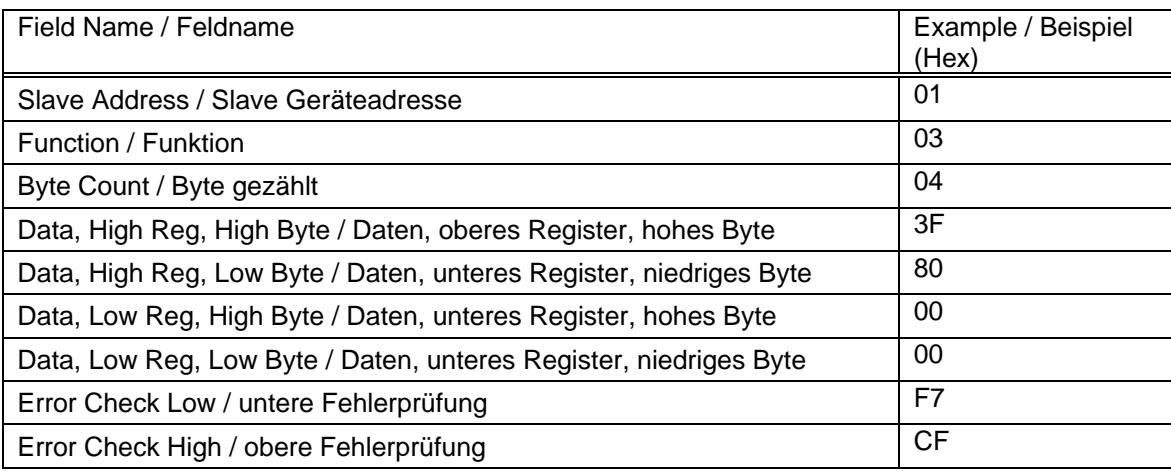

## **3.8.3 Write Holding Registers / Schreiben in Halteregister**

Modbuskode 10 (dezimal 16) schreibt einen Wert in den Inhalt der writes 4X-Register.

Beispiel: Die folgende Anfrage setzt den Wert der abgelaufenen "Demand Time / Zeitraum zur Erfassung des integrierten Mittelwertes" auf "0", dadurch wird die "Demand Period" / Wert für Zeitintegration des Mittelwertes zurückgesetzt.

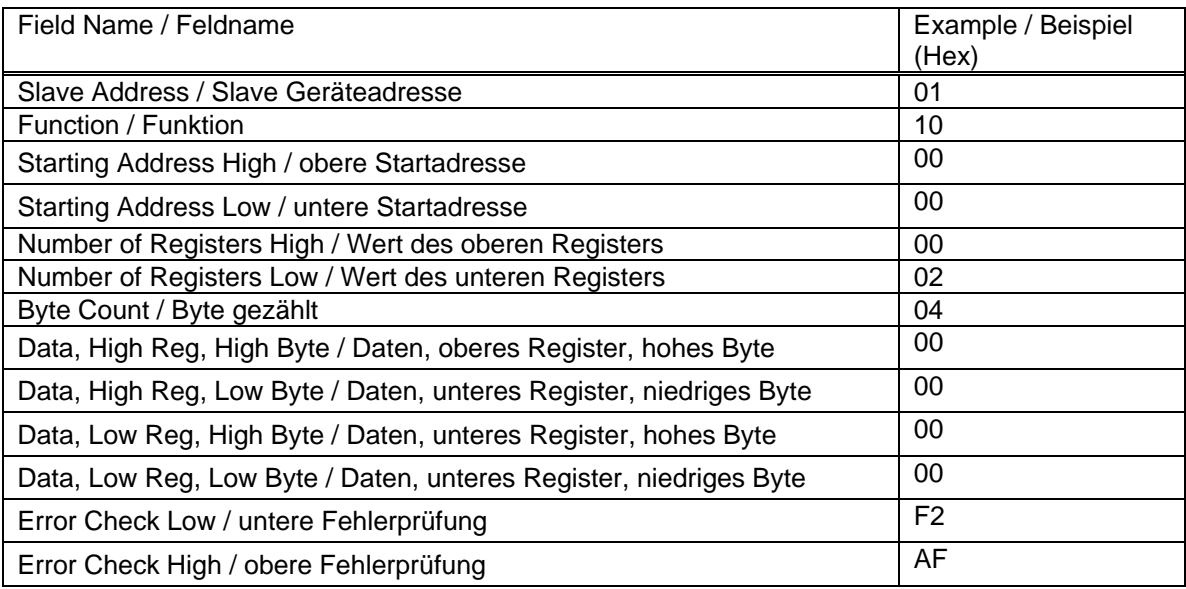

Hinweis: Die Daten müssen in Registerpaaren abgefragt werden, d.h. die "Startadresse" und die "Anzahl an Punkten" müssen zur Abfrage einer Gleitkommavariablen, einen geraden Wert haben. Falls die "Startadresse" oder die "Anzahl an Punkten" einen ungeraden Wert tragen, wird die Anfrage in der Mitte der Gleitkommavariablen abfallen und das Gerät meldet eine Fehlernachricht. Generell kann je Anfrage nur ein Gleitkommawert geschrieben werden.

Die folgende Rückmeldung zeigt an, dass der Schreibvorgang erfolgreich war. Bitte beachten Sie auch die später angeführte "Ausnahmerückmeldung".

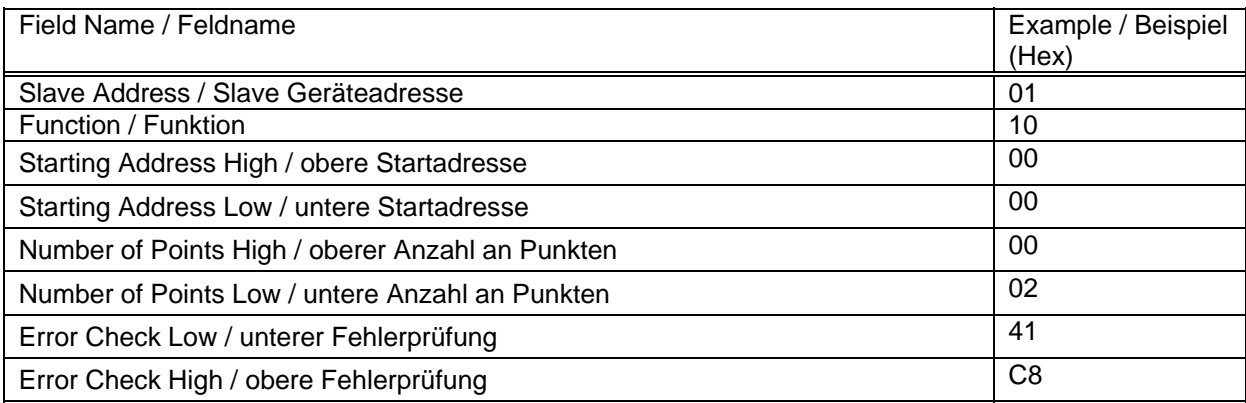

# **3.9 Ausnahmerückmeldung**

Falls der "Slave" in dem vorstehenden Beispiel zum Schreiben in ein Halteregister die angeforderte Aktion nicht unterstützt hätte, würde eine Ausnahmerückmeldung gemäß untenstehender Tabelle erfolgen. Der Ausnahmefunktionskode ist der originäre Funktionskode der Anfrage mit einem gesetzten am meisten signifikanten Bit, d.h. es wurde auf logischer Basis ein OR mit 80 hex beaufschlagt. Der Ausnahmekode zeigt den Grund der Ausnahme an. Es erfolgt keinerlei Rückmeldung des "Slave" falls der Fehler in der Parität oder CRC der Anfrage liegt. Immer wenn der "Slave" eine Anfrage nicht ausführen kann, wird mit einer Ausnahme geantwortet. Im unten gezeigten Fall mit Kode 01, da die angefragte Funktion nicht unterstützt wird.

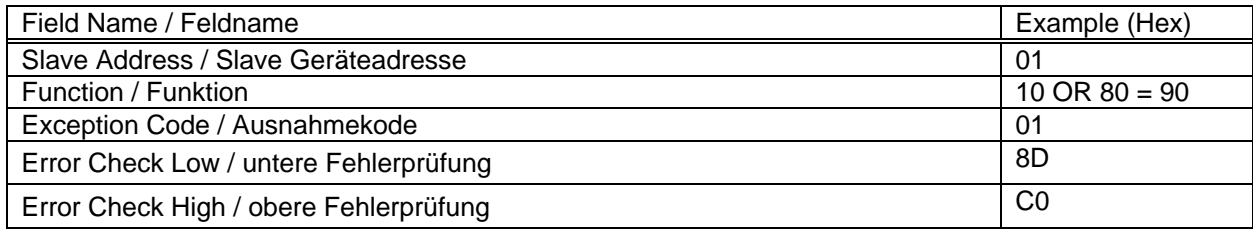

# **3.9.1 Tabelle der Ausnahmekodes**

Integra-Geräte unterstützen die folgenden Funktionskodes:

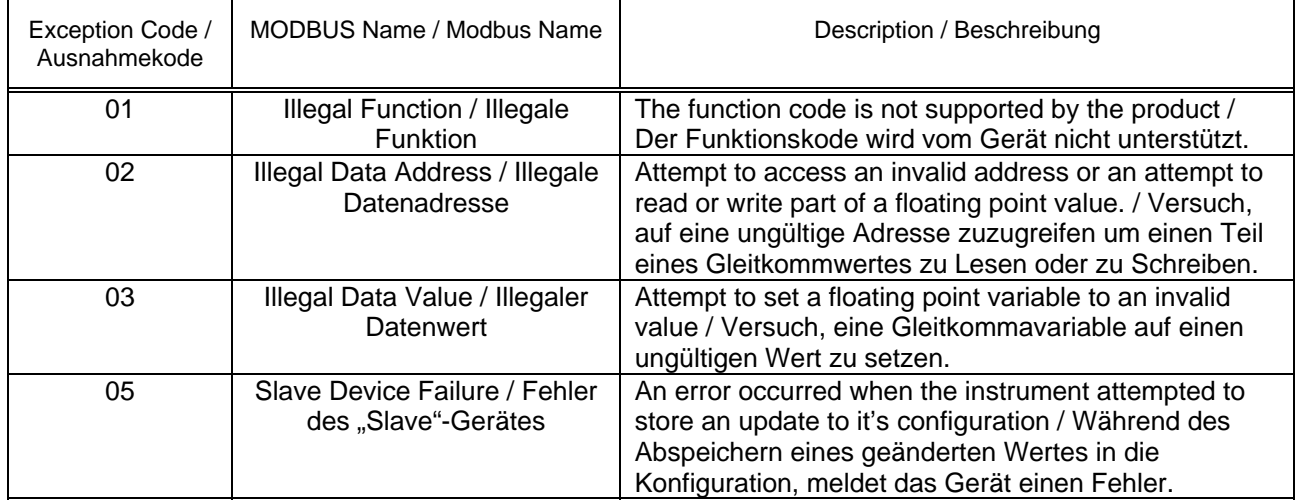

# **3.10 Diagnose**

Modbuskode 08 erlaubt eine Vielzahl von Unterfunktionen zur Diagnose. Lediglich die Unterfunktion "Return Query Data / Rücksendung der Anfragedaten" wird von den Integra-Geräten der Reihen 1530, 1540, 1560, 1580 und 1630 unterstützt.

### Beispiel:

Die nachfolgende Anfrage übermittelt zur Diagnose die "Return Query Data / Rücksendung der Anfragedaten" mit den Datenelement gesetzt auf Hex(AA) und Hex(55) und erwartet, dass diese in der Rückmeldung enthalten sind.

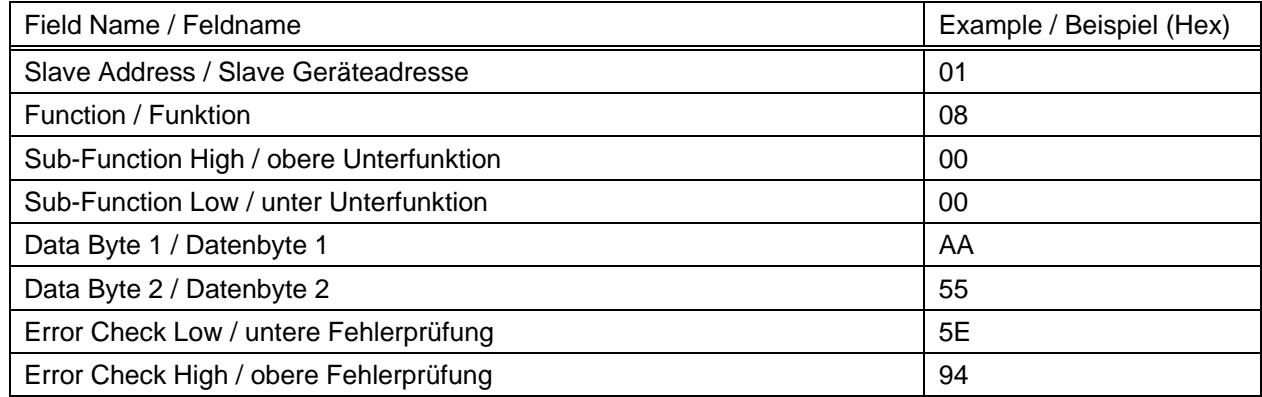

Hinweis: Genau ein Register mit Daten (2 Byte) muss mit dieser Funktion gesendet werden.

Die nachfolgende Rückmeldung stellt die korrekte Antwort zur Anfrage dar, d.h. es werden die gleichen Bytes wie in der Anfrage übermittelt.

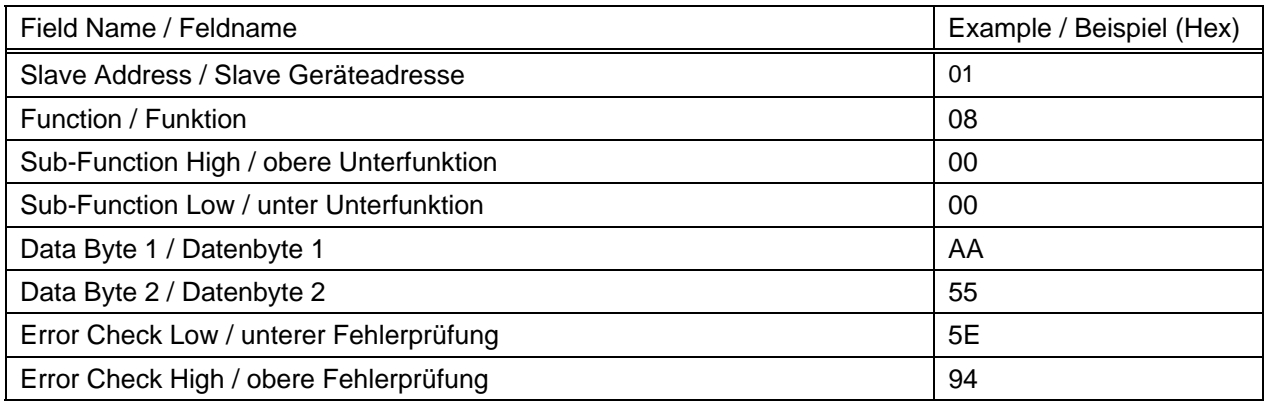

# **4 Modbus™ TCP (Ethernet)**

INTEGRA 1630 unterstützt optional die Kommunikation über ein Ethernetmodul zum Anschluss an SCADA-Systeme unter Verwendung des Modbus TCP-Protokolls. Das Integra mit Ethernet-Kommunikationsmodul arbeitet als Modbus "Slave" und kann durch einen Modbus "Master" abgefragt werden. Alle an das Ethernet-Kommunikationsmodul des Integra 1630 gesendeten Daten müssen dem MODBUS™ TCP- Protokoll entsprechen. Für Details steht unter www.Modbus-ida.org die von Modbus-IDA herausgegebene Dokumentation "Modbus Messaging On TCP/IP Implementation Guide V1.0b" zur Verfügung.

Das optionale Integra Ethernetmodul unterstützt 10/100 Base-T Ethernetkommunikation Der Anschluss erfolgt über einen Ethernet-Switch der den IEEE802.3 Standard bei 10/100 Mbps unterstützt. Das Integra verfügt über eine Buchse zum Anschluss eines RJ45 Steckers. Zum Anschluss des Ethernetmoduls an den Ethernet-Switch oder-Hub sollte vorzugsweise ein CAT5-oder CAT6-Patchkabel verwendet werden. Ein entsprechendes Kabel steht bei Tyco Electronics Netconnect mit der Bezeichnung CAT6 5m LSZH-Patchkabel unter der Teilenummer 0-1711093-5 zur Verfügung. Bei permanenter Installation sollte vorzugsweise ein entsprechend installiertes Netzwerkkabel Verwendung finden.

Das MODBUS™ TCP-Protokoll dient zum Datenaustausch zwischen HMI / SCADA-Anwendungen und dem Integra. Die Netzwerkarchitektur muss über einen MODBUS™ TCP-Client (PC) verfügen. TCP/IP-Port 502 ist für MODBUS™-Nachrichten reserviert.

Die Datenkodierung und deren Format entspricht MODBUS™-RTU und ist in Abschnitt 1 dieses Dokumentes erläutert.

# **4.1 Kommunikationsparameter**

Die Fronttasten des Integra ermöglichen den Aufruf des Einstellmenüs des Messinstrumentes. Im Einstellmenü besteht die Möglichkeit, die Werte für Baudrate, Parität und "Slave" Geräteadresse einzustellen. Die Kommunikationsparameter eines Integra mit Ethernetmodul beziehen sich nur auf die interne Gerätekommunikation. **Diese Werte dürfen nicht verändert werden**, da die Kommunikation über das Ethernetmodul dann nicht mehr ordnungsgemäß arbeitet.

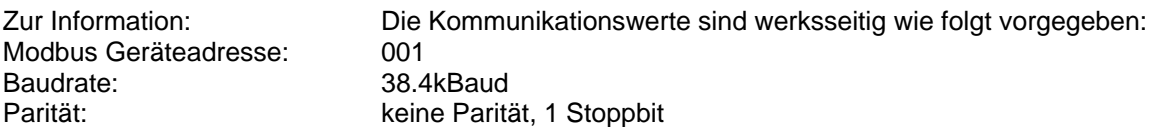

# **4.2 Festlegung der IP-Adresse**

Die IP-Adresse eines jeden Integras in einem Netzwerk muss einzigartig sein und dem Netzwerk, an dem das Messinstrument angeschlossen wird, entsprechen. Die Adresse richtet sich nach der lokalen Netzwerkstruktur und sollte vom Netzwerkadministrator vergeben werden. Das Integra Ethernetmodul unterstützt ausschließlich statische IP-Adressen.

Werksseitig ist die IP-Adresse des Integra Ethernetmoduls auf 192.168.1.100 eingestellt. Sowie mehr wie ein Integra in einem Netzwerk verwendet wird, muss die IP-Adresse der einzelnen Messinstrumente so eingestellt werden, dass jedes Messinstrument über eine, im lokalen Netzwerk einzigartige Adresse verfügt.

# **4.2.1 Anschlüsse zur Konfiguration der IP-Addresse**

Die IP-Adresse wird vorzugsweise über eine direkte Punkt-zu-Punkt-Verbindung zwischen dem Integra und einem PC eingestellt.

Falls dies, z.B. bei Ersatz eines zufällig beschädigten Gerätes in einem existierenden Netzwerk nicht möglich ist, kann die IP-Adresse auch über das vorhandene Ethernet-Netzwerk eingestellt werden. Dabei muss sichergestellt werden, dass während der Einstellarbeiten kein anderes Gerät die werksseitig voreingestellte IP-Adresse des Integra nutzt.

Zum direkten Anschluss der Integra Ethernetschnittstelle an einen PC wird ein Crossover Patchkabel (Cat 5 UTP) benötigt. Einige Ethernetadapter von PC´s konfigurieren die Sende- und Empfangsleitungen automatisch. Falls der benutzte PC, dies ist der Regelfall, dies nicht unterstützt ist ein Crossover-Kabel erforderlich. Standardnetzwerkkabel erfüllen den Zweck nicht, da diese zur Verbindung von Ethernetschnittstellen mit Hub´s oder Switches gedacht sind.

## **4.2.2 Einstellung eines PC für Ethernet- Integra**

Idealerweise wird eine separater PC zur nachbeschriebenen Konfiguration des Integra verwendet. Falls dies nicht möglich ist und der PC an das lokale Netzwerk angeschlossen sein muss **ist sicherzustellen, dass der Netzwerkadministrator vollständig über nachfolgende vorzunehmende Prozedur informiert ist. Es liegt in der Verantwortung des Nutzers, dass lokale Ist-Vorschriften nicht verletzt werden.** 

Auf dem zu benutzenden PC muss die Anwendung "RUInet" installiert werden. Eine Kopie steht zum Download unter www.crompton-instruments.com bereit.

Nachfolgend wird die Einstellung unter der weit verbreiteten englischen Version von "Windows XP" dargestellt. Andere Windows-Versionen werden ähnliche Darstellungen zeigen, können in Details jedoch abweichen.

Um dem PC die Kommunikation mit dem Integra zu ermöglichen müssen die lokalen Netzwerkeinstellungen entsprechende Werte aufweisen, wobei die ersten 3 Ziffernblöcke der Netzwerkadresse des PC mit denen der

Integra-Netzwerkadresse übereinstimmen müssen. Die Einstellungen erfolgen unter Nutzung der Windows "Control Panel"-Anwendung. Falls der PC normalerweise am lokalen Netzwerk genutzt wird, ist die Verbindung zu diesem vor Änderungen zu trennen.

Start des Windows "Control Panel" über das Windows "Start"-Menu.

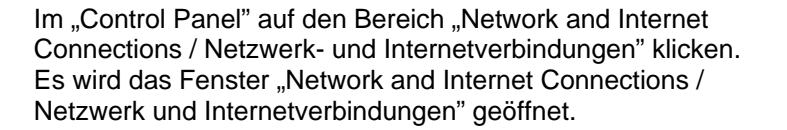

Im Fenster "Network and Internet Connections / Netzwerk und Internetverbindungen" auf den Bereich "Network Connections / Netzwerkverbindungen" klicken. Dies öffnet das Fenster "Network Connections / Netzwerkverbindungen".

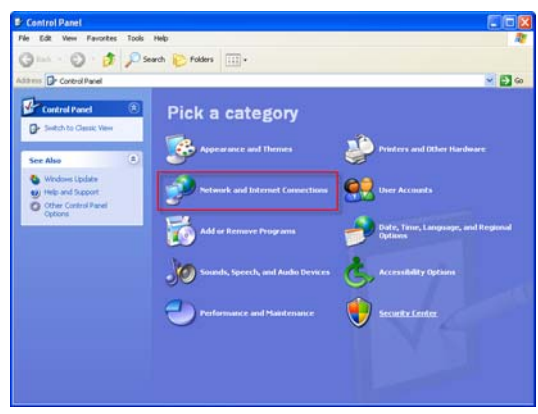

Internet

Adobe Reader 7.0

Microsoft Office Excel 2003

**Q<sub>3</sub>** E-mail

W

 $2/1155$ 

My Documents My Recent Doc

<sup>O</sup>) My Pictures My Music

**Pr** Favorites

**R** 

**N** My Compute

My Network Place

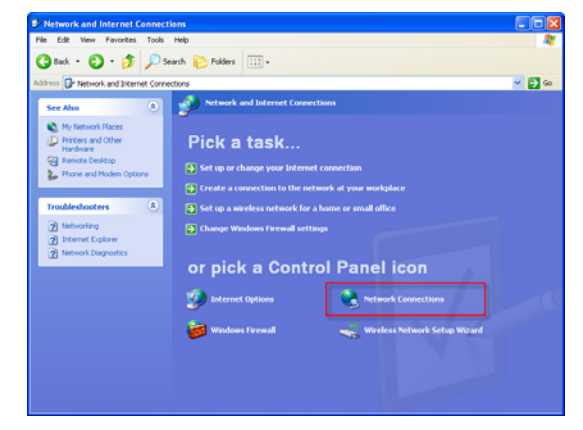

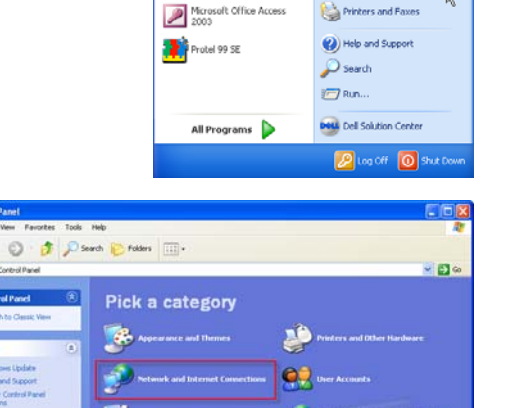

Mit rechter Maustaste auf "Local Area Connection / LAN-Verbindung" klicken und im Popup die "Properties / Eigenschaften" wählen. Dies aktiviert das Fenster "Local Area Connection Properties / lokale Netzwerkeigenschaften"

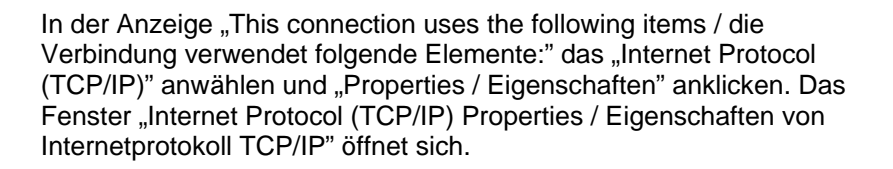

Auswahl von ..Use the following IP address / Folgende IP Adresse verwenden" und die IP-Adresse und Subnet-Maske wie nachfolgend beschrieben einstellen. **Vor der Durchführung von Änderungen die bisherigen Einstellungen sorgfältig notieren. Diese können grundlegend sein, um den PC, nach Einstellung des Integra, wieder an das Netzwerk anschließen zu können. Es ist sicherzustellen, dass alle nun erfolgenden Einstellungen vor dem erneuten Anschluss des PC an das lokale Netzwerk, zurückgenommen werden. Falls Zweifel bestehen, ziehen Sie Ihren Netzwerkadministrator hinzu.** .

Die im Beispiel gezeigte Netzwerkadresse ist geeignet, um ein Integra auf die Standard IP-Adresse einzustellen, da die Standardadresse mit 192.168.1…. beginnt. Wird beispielsweise ein Testinstrument der IP-Adresse 192.168.1.100 zugewiesen, ist eine geeignet IP-Adresse des PC 192.168.nnn, wobei für "n" jeder Wert, mit Ausnahme von 100, da dieser bereits durch das Integra genutzt wird, gesetzt werden kann. Im Beispiel wird "10" verwendet. Die Subnet-Maske ist

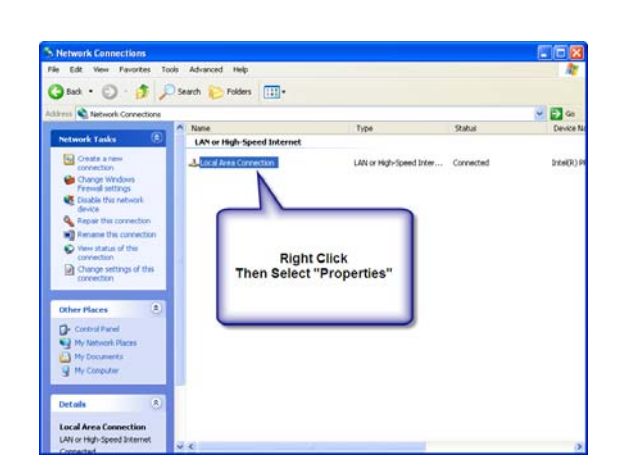

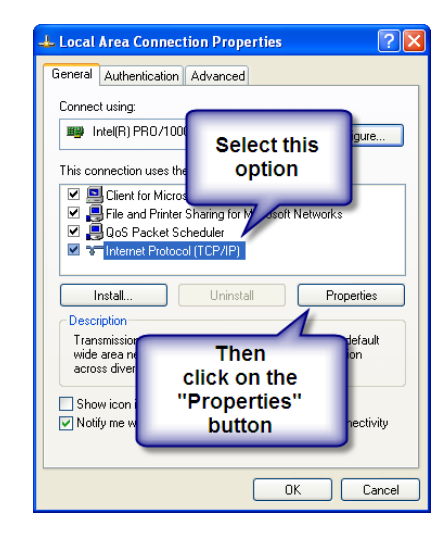

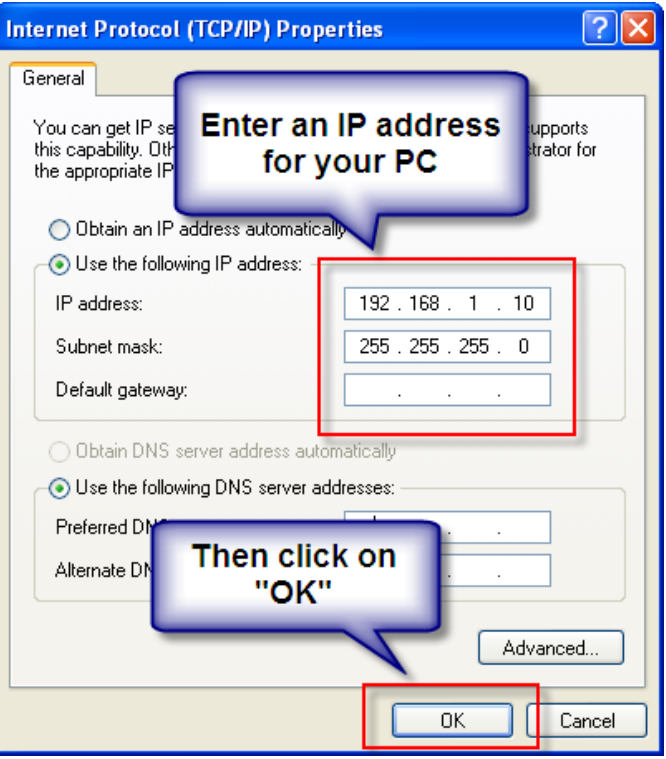

wie oben stehend einzugeben. Falls das Integra nicht über eine werksseitig eingestellte IP-Adresse verfügt, sind die ersten 3 Zahlengruppen der PC-IP-Adresse auf die gleichen Werte wie am Ziel-Integra einzustellen. Klicken auf OK schließt das Fenster. Zum Schließen der "Local Area Connection / LAN-Verbindung" erneut auf OK klicken. Das Fenster "Network Connections / Netzwerkverbindungen" Schließen.

Der PC ist nun zur Kommunikation mit dem Integra eingerichtet. Das Patchkabel mit dem RJ45-Anschluss am Integra und dem Netzwerkanschluss am PC verbinden.

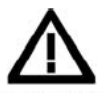

ACHTUNG: Es muss sichergestellt sein, dass das Integra während der Herstellung der Ethernetverbindung spannungsfrei ist, und dass kein Zugriff auf die Anschlussklemmen des Integra oder daran angeschlossener Verdrahtung nach Wiedereinschalten besteht. Es ist sicherzustellen, dass das Ethernetkabel nicht mit den spannungsführenden Leitungen, auch nicht zufällig in Berührung kommen kann.

Starten Sie durch Doppelklick auf das entsprechende Symbol im Windows-Explorer die Anwendung "RUInet.exe". Dieses Programm wird das Integra-Messinstrument (und vergleichbare Geräte im MODBUS™ TCP-Netzwerk) automatisch finden.

#### Die Anwendung "RUInet.exe" durchsucht

das Netzwerk nach entsprechenden Geräten. Die erste Anzeige hängt von den gefundenen Geräten ab. Es besteht die Möglichkeit, dass eine Aufforderung zur Abschaltung einer Firewall angezeigt wird; in diesem Fall lediglich die Taste "1" drücken.

"RUInet" zeigt entweder die dargestellte Ansicht oder das "Main Menu / Hauptmenü". In diesem Fall kann der erste Schritt übersprungen werden. Wenn die erste Anzeige mit der Kopfzeile ..., discovered on the network / im Netzwerk entdeckt" erscheint ist typischerweise nur ein Eintrag vorhanden, da eine Punkt-zu-Punkt-Verbindung zwischen PC und Integra vorliegt. Falls versucht wird auf ein Integra zuzugreifen, welches bereits in einem

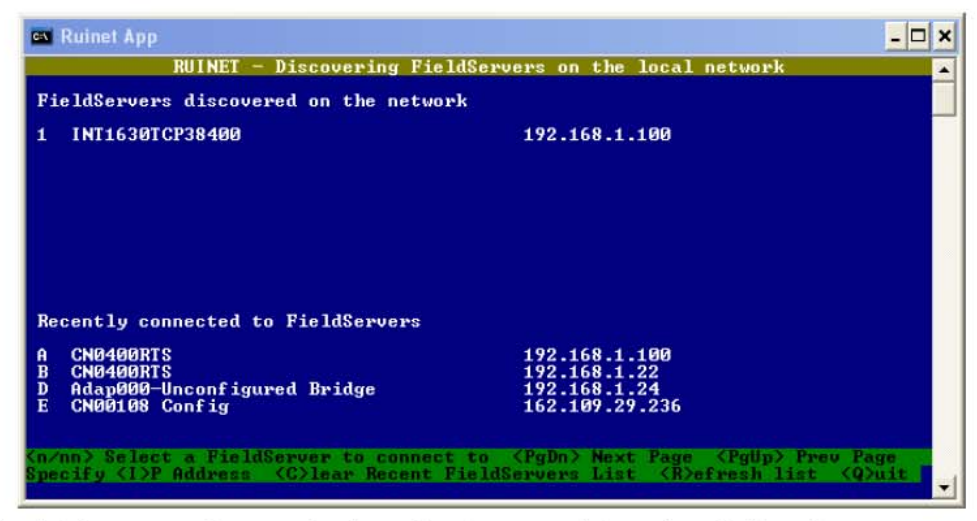

größeren Netzwerk eingebunden ist, können mehrere gefundene Geräte angezeigt werden. Falls mehrere Geräte gezeigt werden, kann das neue Integra an Hand seiner Standard IP-Adresse von 192.168.1.100 erkannt werden. Drücken Sie die Zifferntaste entsprechend dem zu wählenden Eintrag (in diesem Beispiel "1").

Die "RUInet"-Anwendung zeigt nun das zu konfigurierende Integra und das "main menu / Hauptmenü" wird angezeigt.

Wählen Sie durch drücken der Taste "I" das Kommando "Change IP Address / ändern der IP-Adresse".

Wählen Sie "1-N1 IP Address / 1-N1 IP-Adresse" in der Anzeige der "Edit IP Address Settings / Editieren der IP-Adresseinstellung" durch drücken der Taste "1"

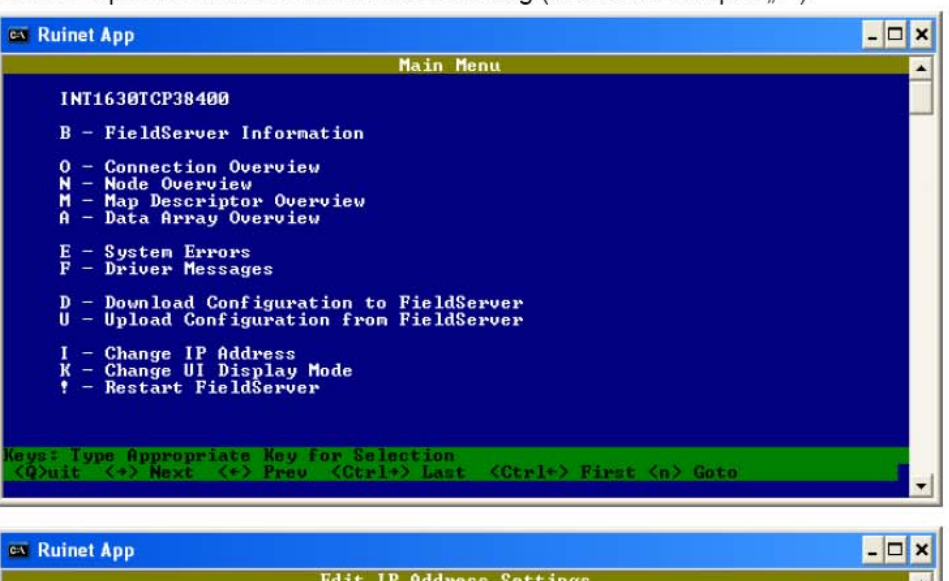

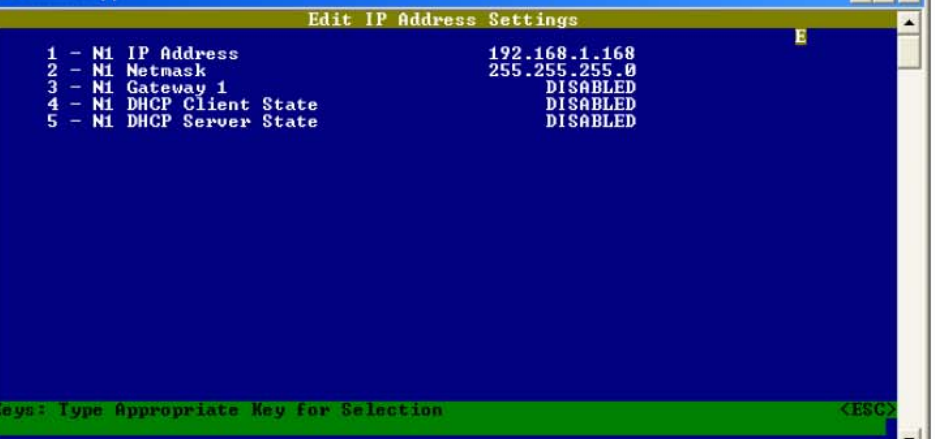

Am unteren Anzeigerand erscheint die Zeile "Type Entry:" zur Eingabe der neuen IP-Adresse. Geben Sie dort die zukünftig vom Integra zu nutzende IP-Adresse ein und drücken dann die "Enter / Eingabe" Taste.

Hinweis: Die "RUInet" -Anwendung zeigt u.U. nicht den korrekten Wert der aktuellen IP-Adresse. Dies hat keine Auswirkung auf die Funktion.

Wenn "RUInet" die IP -Adresse ändern konnte, erscheint nebenstehende Anzeige. Drücken Sie eine Taste, um den Vorgang abzuschließen. Mit einer Verzögerung von einigen Sekunden erscheint erneut die Anzeige "edit IP address / editieren der IP-Adresse"

Falls erforderlich wählen Sie Option 2 und ändern N1 Netmask. Der Standardwert beträgt hier 255.255.255.0. Nutzen Sie dies nur, falls eine andere Netzwerkmaske erforderlich ist.

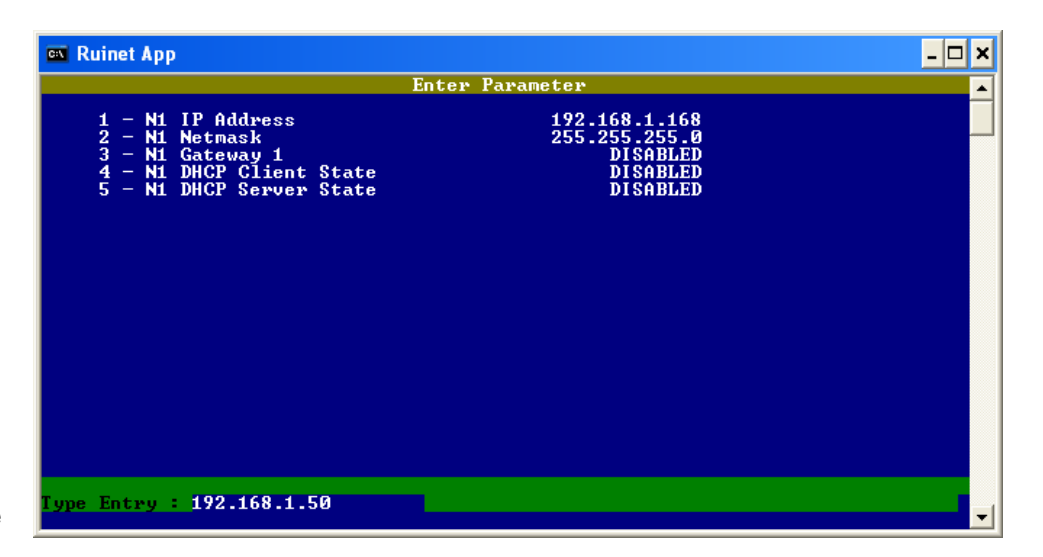

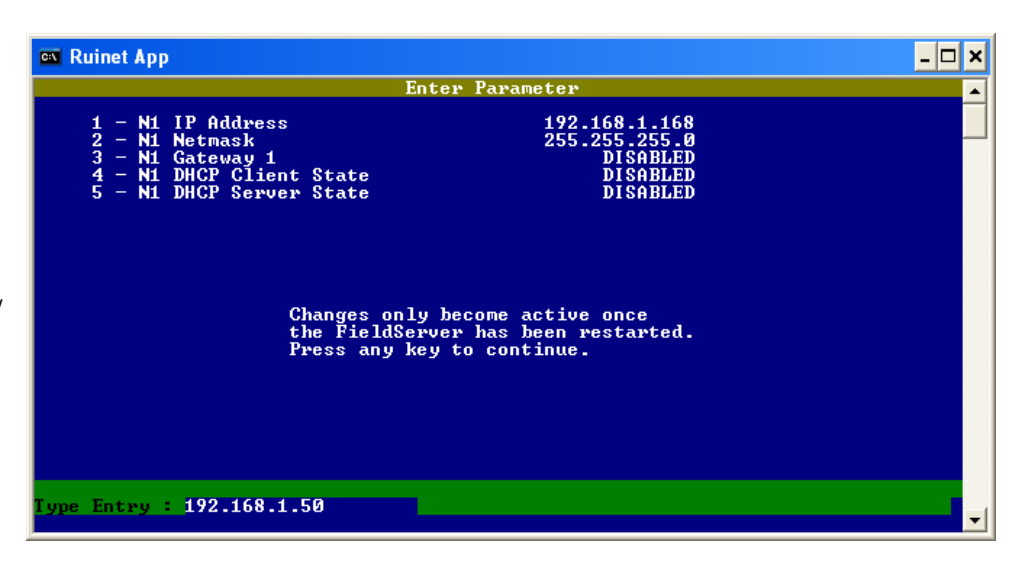

Wenn alle erforderlichen Werte geändert wurden, mit <ESC> die IP-Adresseinstellung verlassen und mit "Q" die "RUInet"-Anwendung schließen.

Schalten Sie das Integra zur Aktivierung der neuen Einstellungen Aus und wieder Ein.

# **5 Bacnet® IP Schnittstelle**

# **5.1 Einleitung**

INTEGRA 1630 unterstützt optional die Kommunikation über ein Ethernetmodul zum Anschluss an SCADA - System unter Verwendung des BACnet® IP-Protokolls. Das Integra arbeitet wie ein Servergerät und wartet auf die Übermittlung von Befehlen eines BACnet® IP-Clients. Ein BACnet® IP-Client (z.B. ein SCADA-System auf einem PC), wird verwendet die Kommunikation mit dem Messinstrument zu beginnen. Alle zum Integra-Ethernetmodul gesendeten Nachrichten müssen dem BACnet®-IP-Protokoll unter Berücksichtigung der nachfolgenden Befehlsunterstruktur entsprechen. Weitere Informationen über BACnet® finden Sie auch http://www.bacnet.org oder unter www.**big**-**eu**.org

Das optionale Integra Ethernetmodul unterstützt 10/100Base-T Ethernetkommunikation. Der Anschluss erfolgt über einen Ethernet-Switch der den IEEE802.3-Standard bei 10/100Mbps unterstützt. Das Integra verfügt über eine Buchse zum Anschluss eines RJ45-Steckers. Zum Anschluss des Ethernetmoduls an den Ethernet-Switch oder-Hub sollte vorzugsweise ein CAT5-oder CAT6-Patchkabel verwendet werden. Ein entsprechendes Kabel steht bei Tyco Electronics Netconnect mit der Bezeichnung CAT6 5m LSZH-Patchkabel unter der Teilenummer 0-1711093-5 zur Verfügung. Bei permanenter Installation sollte vorzugsweise eine entsprechend installiertes Netzwerkkabel Verwendung finden.

Der Datenkode und das Datenformat basiert weitestgehend auf dem in Abschnitt 1 dieses Dokumentes beschriebenen Modbus™ RTU-Format. Die Bacnet®-IP-Schnittstelle ist konfiguriert um die schnellstmögliche Rückmeldung auf Anfragen der Analogwerte der Parameter 1 bis 21 zu geben. Es kann zu einer kurzen Verzögerung bis zu einigen hundert Millisekunden kommen, wenn andere Werte zurück gemeldet werden.

# **5.2 Kommunikationsparameter**

Die Fronttasten des Integra ermöglichen den Aufruf des Einstellmenüs des Messinstrumentes. Im Einstellmenü besteht die Möglichkeit, die Werte für Baudrate, Parität und "Slave"-Geräteadresse einzustellen. Die Kommunikationsparameter eines Integra mit Ethernetmodul beziehen sich nur auf die interne Gerätekommunikation. **Diese Werte dürfen nicht verändert werden**, da die Kommunikation über das Ethernetmodul dann nicht mehr ordnungsgemäß arbeitet.

Zur Information: Die Kommunikationswerte sind werksseitig wie folgt vorgegeben:

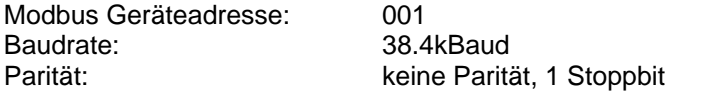

# **5.3 Festlegung der IP-Adresse**

Die IP-Adresse eines jeden Integras in einem Netzwerk muss einzigartig sein und dem Netzwerk, an dem das Messinstrument angeschlossen wird, entsprechen. Die Adresse richtet sich nach der lokalen Netzwerkstruktur und sollte vom Netzwerkadministrator vergeben werden. Das Integra Ethernetmodul unterstützt ausschließlich statische IP-Adressen.

Werksseitig ist die IP-Adresse des Integra Ethernetmoduls auf 192.168.1.100 eingestellt. Sowie mehr wie 1 Integra in einem Netzwerk verwendet werden, muss die IP-Adresse der einzelnen Messinstrumente so eingestellt werden, dass jedes Messinstrument über eine, im lokalen Netzwerk einzigartige Adresse verfügt. Eine Anleitung zur Einstellung der IP-Adresse ist in Abschnitt 4.2 enthalten.

# **5.4 Initialisierung und Identifikation der Register**

Wenn das Integra eine "WHOIS"-Nachricht empfängt antwortet das Integra mit der Identifikationsnachricht, der "IAM"-Nachricht, mit der Angabe seiner BACnet Geräte ID. Der BACnet client generiert eine Tabelle der BACnet-Geräte im Netzwerk durch Zusammenfassung der Geräte-ID´s zu den IP-Adressen jedes einzelnen Gerätes. Jedes Gerät wird durch die Verwendung seiner Geräte-ID adressiert, daher muss jede Geräte-ID einmalig sein. Der Nutzer benötigt keine Kenntnis der IP-Adresse, da die Geräte-ID ausreichend ist.

Sowie das Client-Gerät seine Netzwerktabelle aufgebaut hat, kann die Kommunikation mit dem Integra gestartet werden. Das Client-System benötigt Informationen, welche Anfragen vom Integra unterstützt werden, und welche Bedeutung die einzelne Rückmeldung hat. Diese Information kann dem Integra 1630 PICS-Datenblatt entnommen werden und ist nachfolgend wiedergegeben. Andernfalls kann der Client diese

Informationen auch vom Integra direkt, durch Nutzung eines BACnet – "ReadObject" Befehls, erhalten. Dies meldet die Instanznummer jedes unterstützten Objektes (Register) im Integra.

Die Objekttabelle des Integra ist in 2 Bereiche unterteilt. Der erste Bereich führt alle "Analogwerte" des Integra an. Analoge Werte können gelesen oder geschrieben werden und sind analog den Integra Modbus-Halteregistern. Jedes Objekt (Register) trägt eine Instanznummer, diese entspricht der Integra-Parameternummer.

Die zweite Liste führt die "Analogeingänge" des Integra auf. Analoge Eingänge können nur gelesen werden und sind analog zu den Integra-Eingaberegistern. Jedes Objekt (Register) trägt eine Instanznummer, diese entspricht der Modbus-Parameternummer.

## **5.5 Unterstützte Anfragen**

Dieses Handbuch zeigt nur die BACnet/IP-Anfragetypen die vom Integra 1630 unterstützt werden. Die einzigen relevanten Anfragentypen sind die, welche Werte aus dem Integra lesen bzw. in das Integra schreiben.

Um einen Parameter aus dem Integra auszulesen ist eine "ReadProperty / LeseZugehörigkeit" Anfrage erforderlich, der Objekttyp muss auf "Analogue Value / Analogwert" gesetzt werden. Die Instanznummer ist auf die entsprechende Parameternummer gesetzt und die Zugehörigkeitskennung (property identifier) auf "Present Value / vorhandener Wert". Beim senden der vorgenannten Anfrage zum Integra ergibt die Rückmeldung des Integras den zuletzt berechneten Wert des abgefragten Parameters wieder.

Um einen Wert in ein Integra-Register zu schreiben ist eine "WriteProperty /SchreibZugehörigkeit" Anfrage erforderlich, der Objekttyp muss auf "Analogue Value / Analogwert" gesetzt werden. Die Instanznummer ist auf die entsprechende Parameternummer gesetzt und die Zugehörigkeitskennung (property identifier) auf "Present Value / vorhandener Wert". Das Senden der vorbenannten Anfrage zum Integra setzt den Wert des abgefragten Parameters.

BACnet-Systeme sollten nicht versuchen, Parameter zu adressieren, deren Instanzwerte nicht definiert sind. Einige Parameter sind nur zur Verwendung im Werk reserviert und können unvorhersehbare Ergebnisse erzeugen.

"ReadPropertyMultiple / Mehrfache Lese Zugehörigkeit"-Anfragen werden vom Integra unterstützt, aber nur in dem Maße in dem die Werte simultan lesbar sind und die assoziierten Qualitätswerte vom Integra erhalten (der Qualitätswert indiziert, dass der Wert aktuell, unter Berücksichtigung der werksseitig eingestellten Pausenzeit (Time Out) von 1.5 s, ist). Die "ReadPropertyMultiple / Mehrfache Lese Zugehörigkeit" Anfrage kann nicht zur Rückmeldung einer Reihe von Datenpunkten genutzt werden, und daher wird im PICS-Dokument die Unterstützung der "ReadPropertyMultiple / Mehrfache LeseZugehörigkeit" nicht spezifiziert.

### **5.6 Protocol Implementation Conformance Statement (PICS)**

(Konformitäterklärung zur Protokollimplementierung PICS)

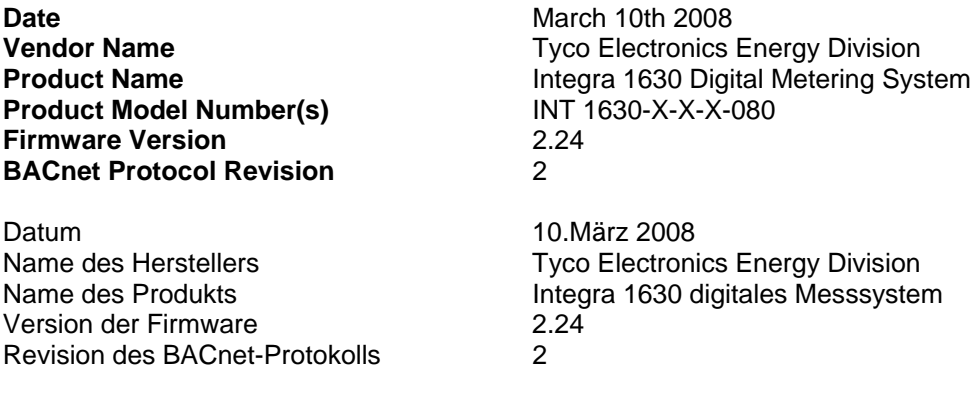

### **Produktbeschreibung**

Das Integra 1630 ist ein multifunktionelles digitales Messinstrument, das die Messung, Anzeige und Kommunikation von elektrischen Parametern bietet, Das Integra 1630 ist über eine einfache Menüstruktur konfigurierbar und kann in BACnet IP-Systeme integriert werden.

Hinweis: Der nachfolgende Bereich wurde zum Teil nicht übersetzt, da sich die Daten auf Originalspezifikationsangaben des BACnet beziehen und daher nicht verändert werden können.

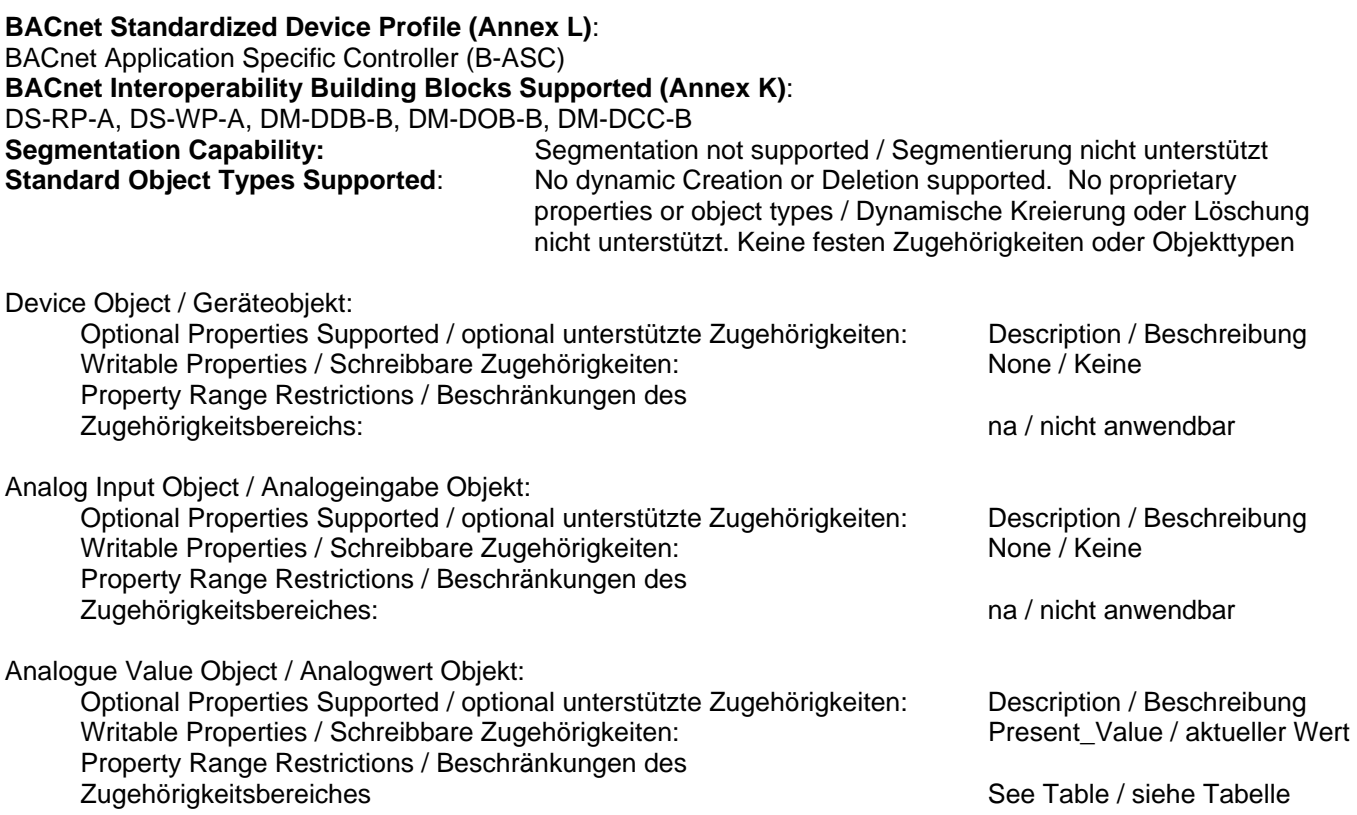

 Analogue Value Ranges / Bereiche der Analogwerte – die gültigen Werte sind in Abschnitt 1.3 angegeben. Tabelle 1:

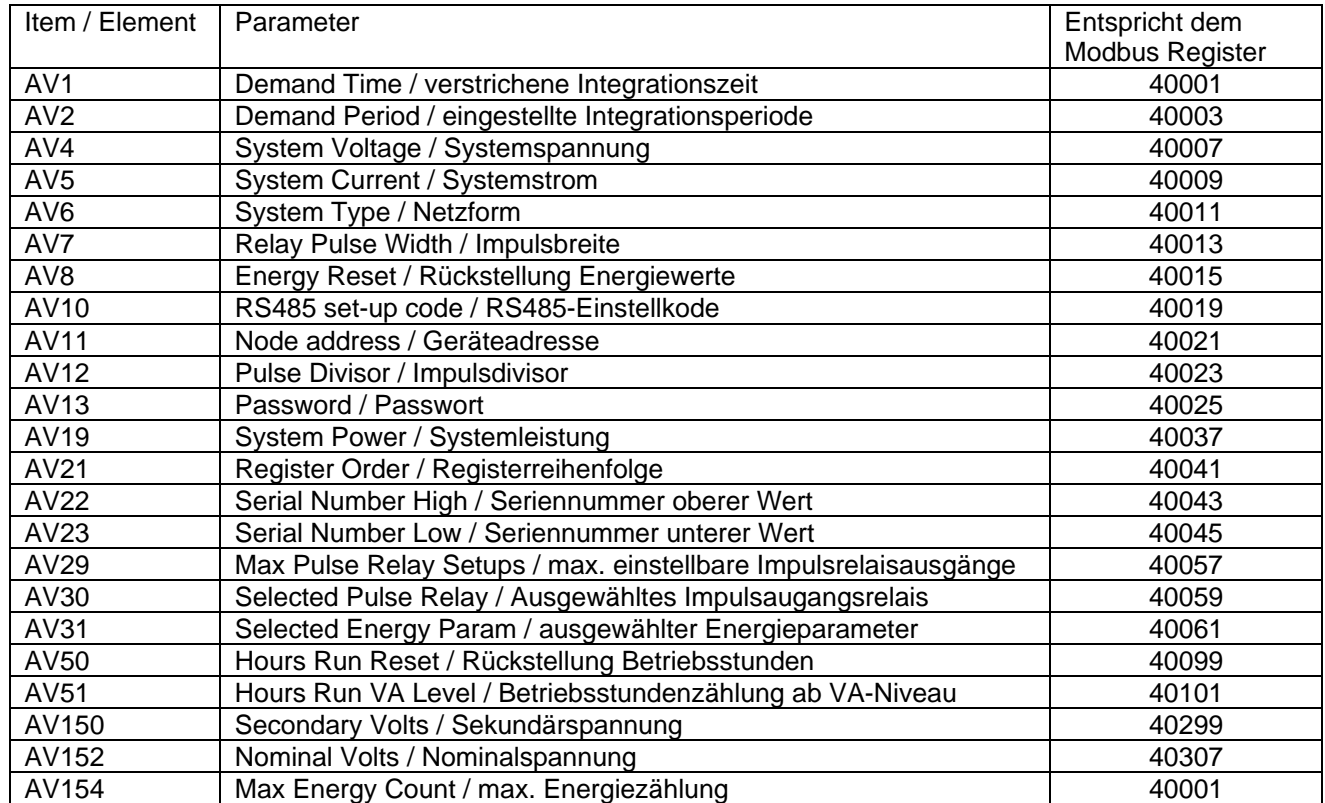

Data Link Layer Options / Auslegung der optionalen Datenverknüpfung: BACnet IP, (Annex J) Device Address Binding / Anbindung<br>der Geräteadresse: Static device binding is not supported / Statische Geräteanbindung wird nicht unterstützt. (No client functionality is included / Keine Client-Funktionalität enthalten) Networking Options / Netzwerkoptionen: None / keine Character Sets Supported / Unterstützte Charaktereinstellungen: ANSI X3.4 Device Instance Value / Geräte Instanzwert: Units are shipped with a default device instance (object) value of 1630. To change the device instance value, (range 0-4194302) write to BACnet object Analogue Value 200.

Geräte werden mit einem Standardgeräteinstanzobjektwert von 1630 ausgeliefert. Um die Geräteinstanzwert zu ändern (Bereich 0-4194302), in den BACnet Objektanalogwert 200 schreiben.

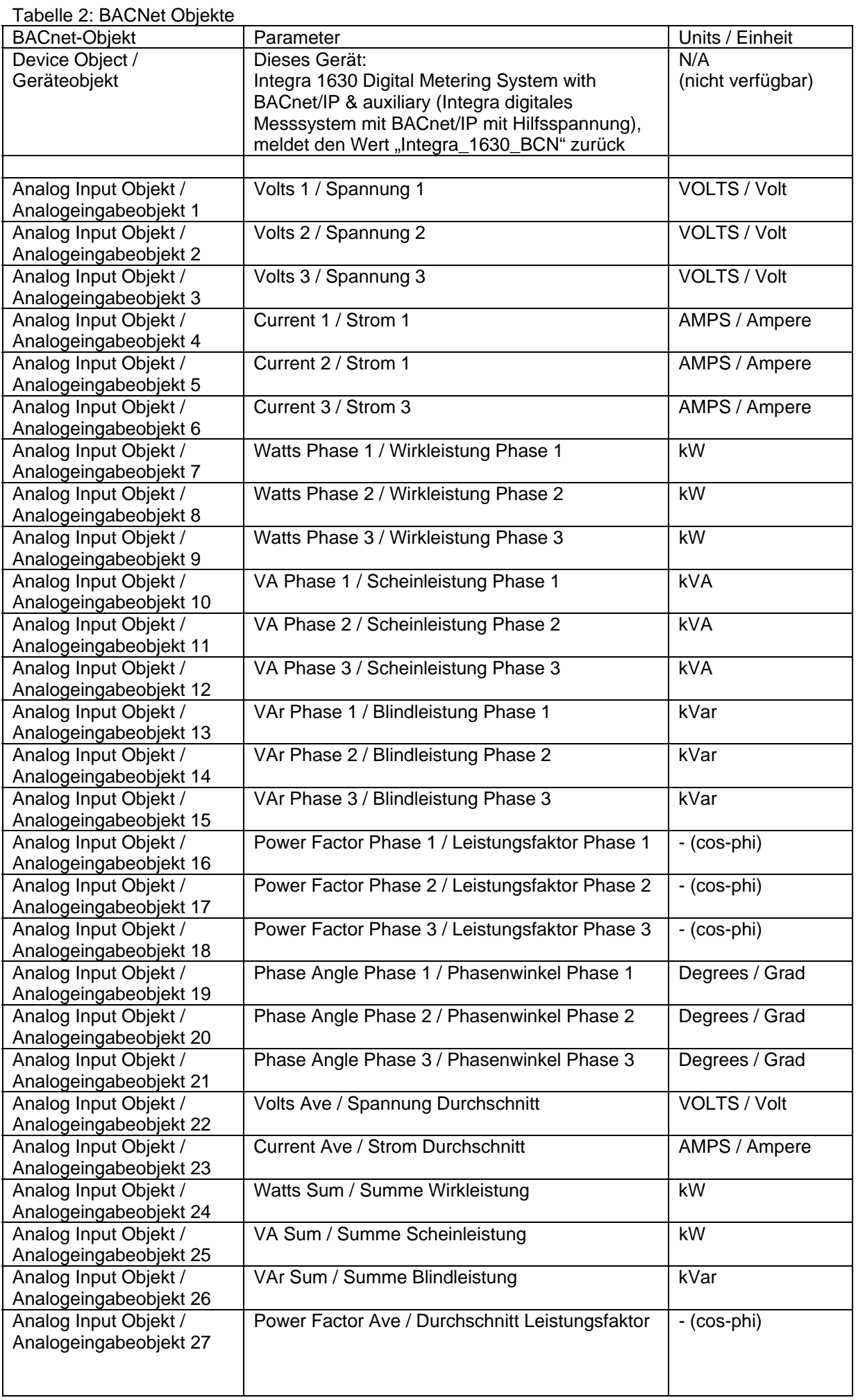

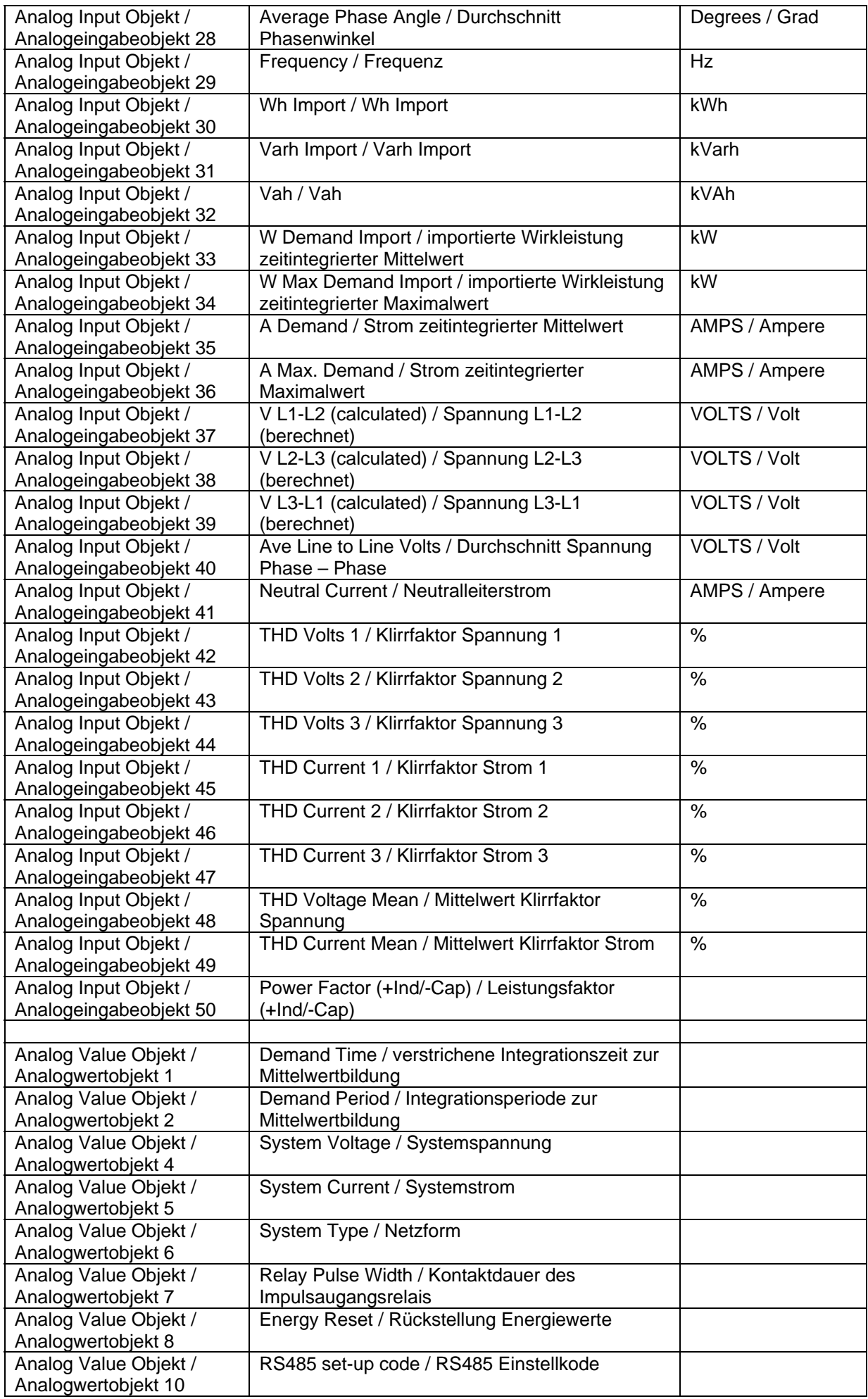

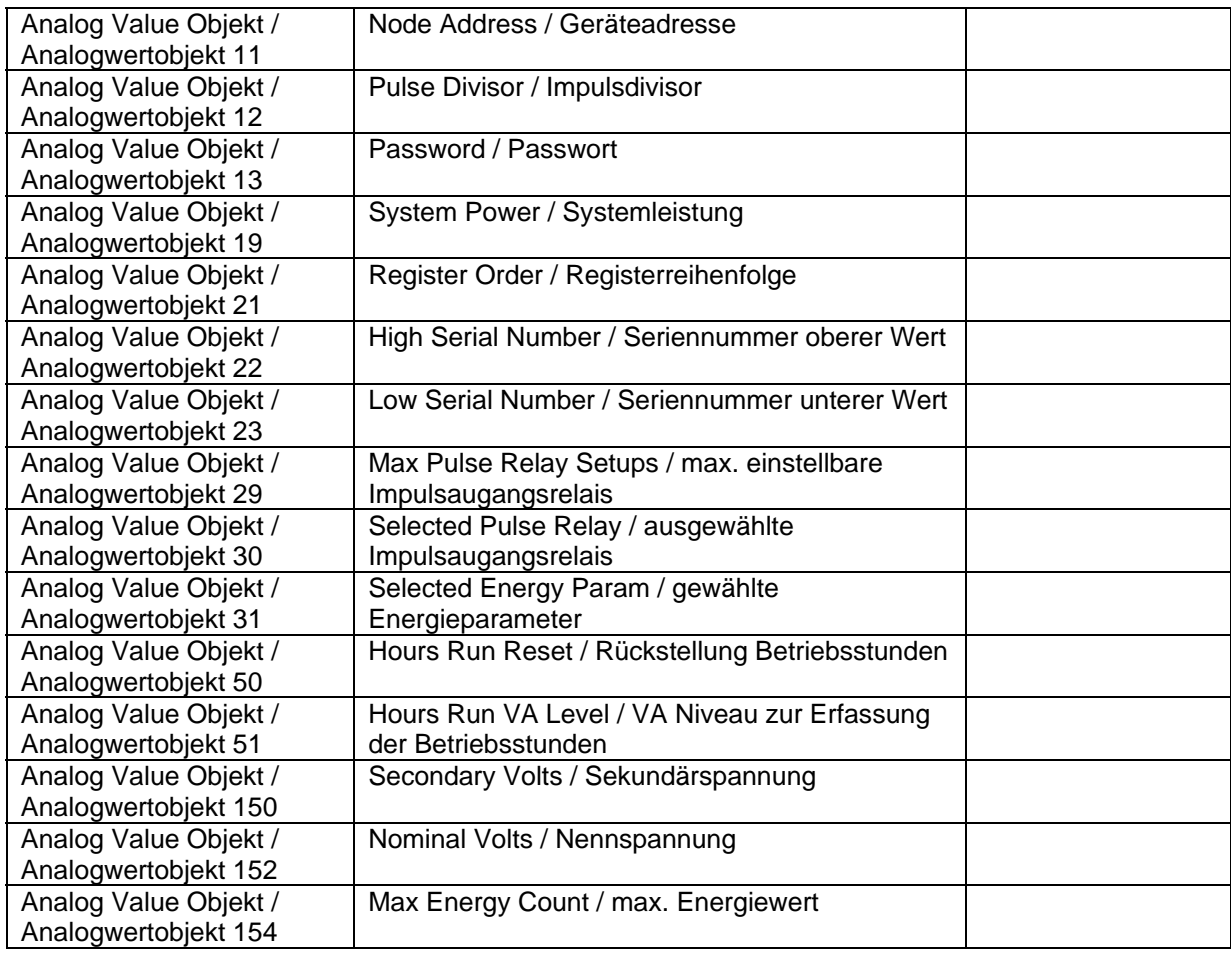

# **6 RS485-Implementation von Johnson Controls (JC Metasys N2™)**

Diese Hinweise geben eine Übersicht über die Anbindung des Crompton Instruments Integra in ein Metasys-System und dienen zur gemeinsamen Verwendung mit dem technischen Metasys-Handbuch, welches die Informationen zur Installation und Einrichtung von Geräten mit Metasys® N2 anderer Hersteller enthält.

# **6.1 Anwendungsdetails**

Das Integra ist eine N2-Herstellergerät, welches direkt mit dem Metasys N2 Bus verbunden werden kann. Die Anbindung verzeichnet die elektrischen Schlüsselwerte mit den ADF-Punkten, wobei jeder mit einer "Override" Funktion versehen ist.

Erforderliche Komponenten:

- Integra mit RS485 Anschluss und verfügbarem N2 Port.
- N2 Bus Kabel.

### **6.1.1 Metasys Versionsanforderungen**

- Metasys-Software Ausgabe 12.04 oder später
- NCM-361-8 or Metasys erweiterte Architektur NAE35,NAE45,NAE55

Das Integra ist unter Umständen auch mit früheren Metasysversionen kompatibel, jedoch werden von Johnson Controls nur Anfragen zur Integration ab der oben genannten Ausgabe untestützt.

## **6.1.2 Unterstützung zur Metasys-Integration**

Bitte wenden Sie sich an die nächstgelegene Niederlassung von Johnson Controls. Die entsprechende Adresse finden Sie unter www.johnsoncontrols.com im Bereich Johnson Controls Building Effiency.

## **6.1.3 Unterstützung der Integra-Bedienung**

Unterstützung erhalten Sie bei Ihrer nächstgelegenen Vertriebsniederlassung. Die entsprechende Adresse finden Sie unter: www.crompton-instruments.com

## **6.1.4 Ausführungsüberlegungen**

Wenn ein Crompton Integra in ein Metasys-Netzwerk eingebunden werden soll, sind folgende Überlegungen zu beachten.

- Sicherstellung, dass alle Integras eingestellt und eingeschaltet sind und ordnungsgemäß arbeiten, bevor die Integration in das Netzwerk vorgenommen wird.
- Maximal 32 Geräte können an ein jedes NCM N2 Bus-Segment; bis zu 100 Geräte können angebunden werden, wenn Repeater verwendet werden.

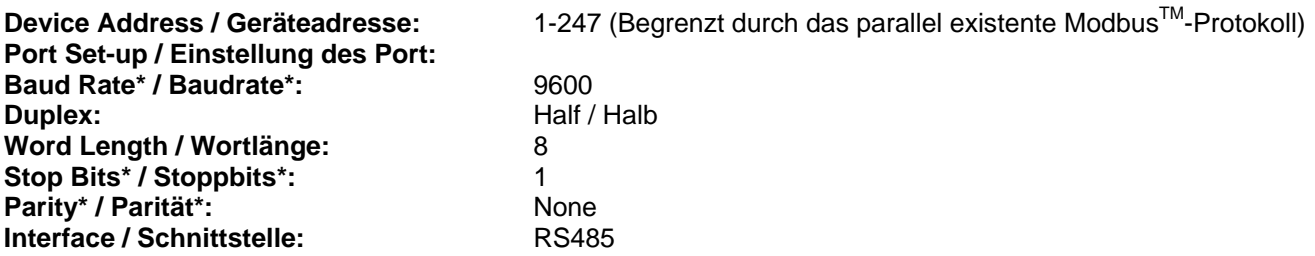

\* Der Nutzer / Errichter muss sicherstellen, dass die vorstehenden Werte beim Integra eingestellt sind, damit die Kompatibilität zum N2-Netzwerk gegeben ist.

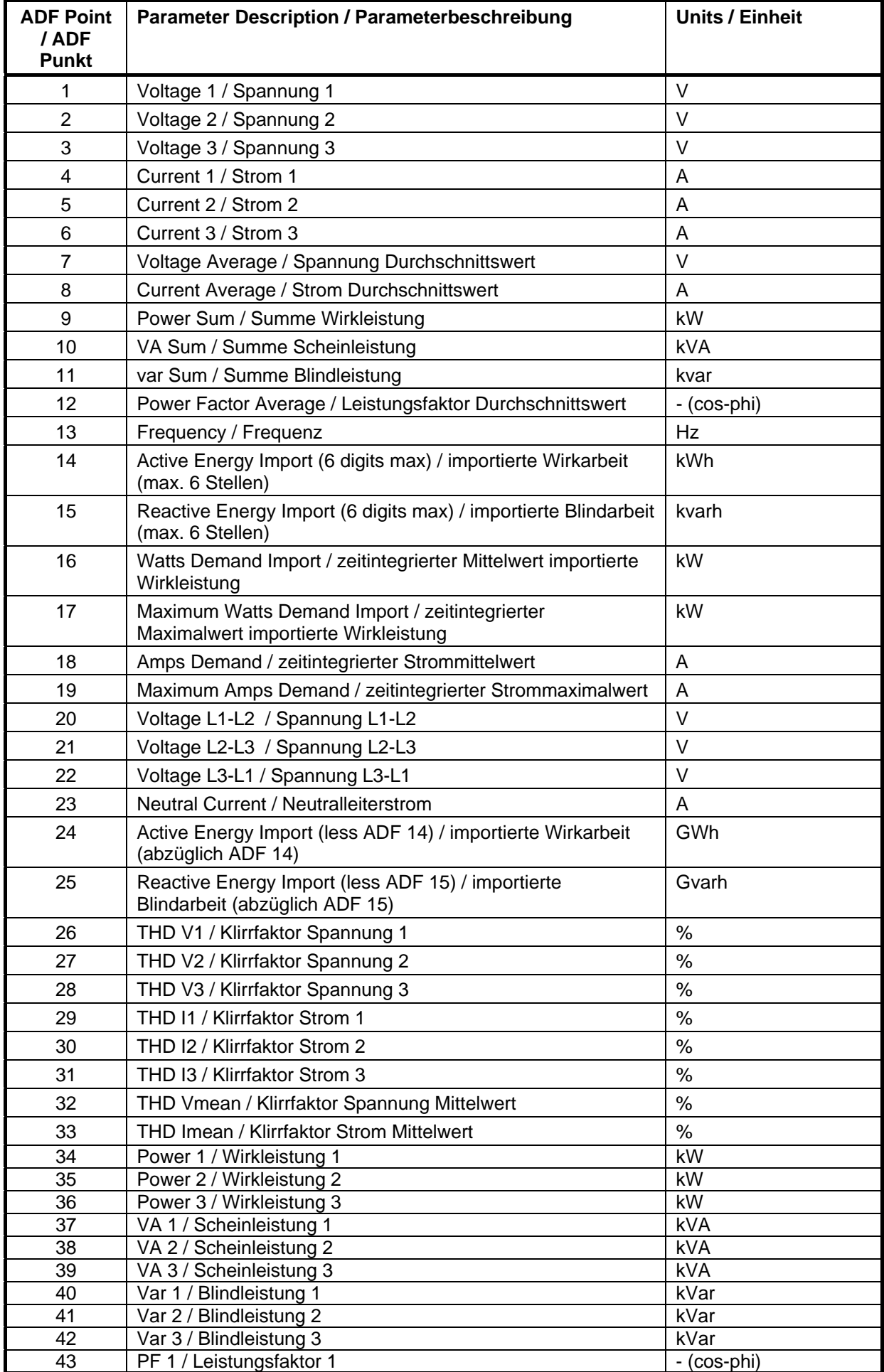

# **6.2 METASYS N2™ Integra Point Mapping table / Punkterfassungstabelle**

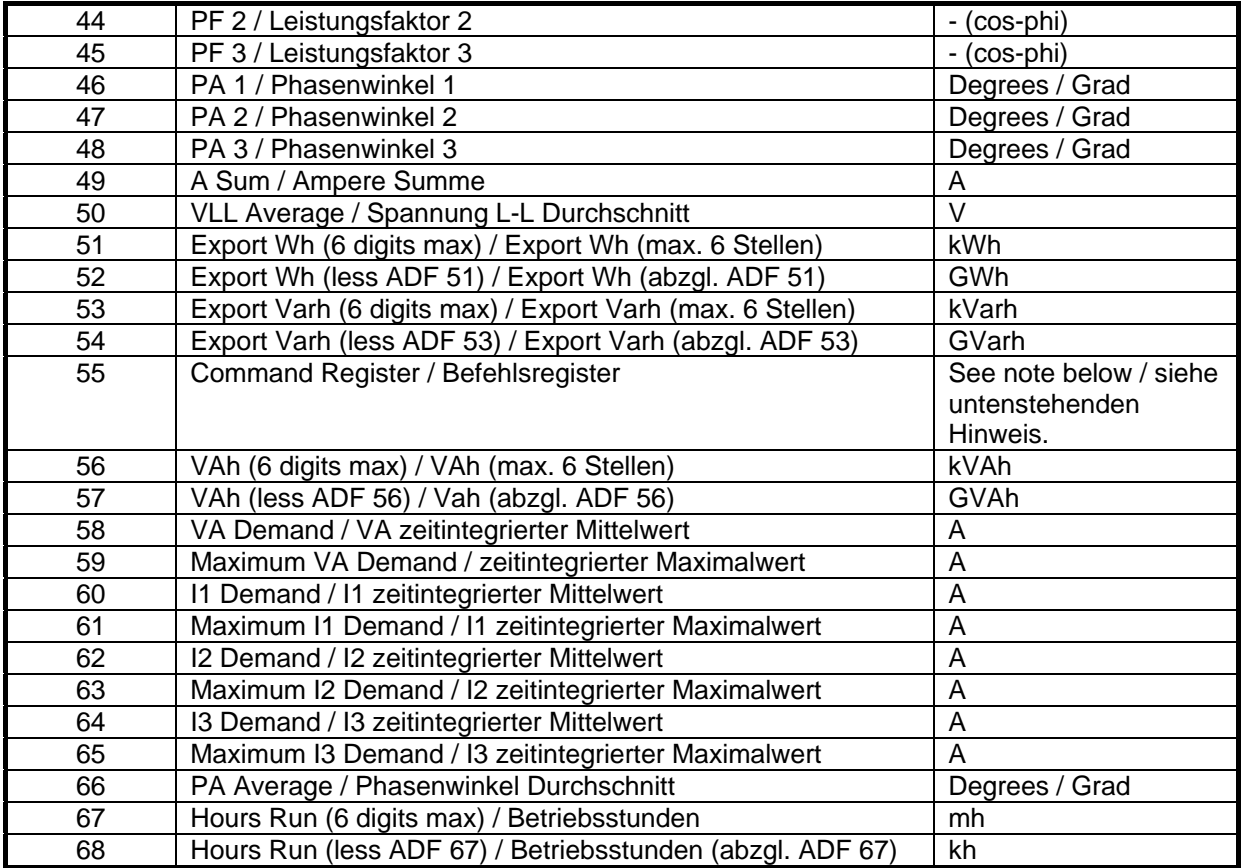

Command Register / Befehlsregister: Das Befehlsregister, ADF-Punkt 55, wird benutzt zur Rückstellung von Gruppen, die addierte Werte im Messinstrument halten. Eine Rückstellung wird durch überschreiben des Befehlsregister mit den Werten nach nachfolgender Tabelle erzeugt. Es ist nicht erforderlich, das Befehlsregister freizugeben, um die Rückstellung vorzunehmen.

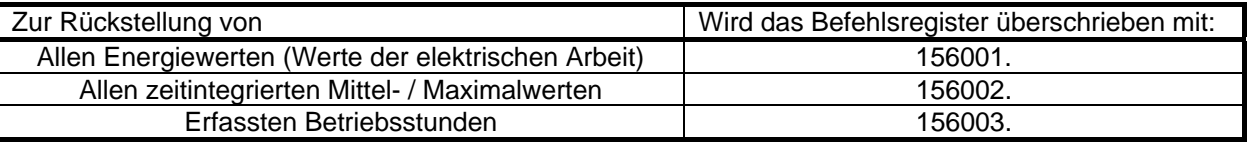

Energie und Betriebsstunden: Diese Werte stehen in Paaren der ADF-Punkte zur Verfügung. Eines zeigt die am wenigsten signifikanten 6 Stellen, das andere den Überlauf oder die Stellen mit größerer Signifikanz. Der Gesamtwert seit der letzten Rückstellung wird durch die entsprechende Kombination der Wert der beiden Punkte ermittelt. Dies ermöglicht den Überlauf von Energie und Betriebsstunden zu verzögern und pflegt die Konsistenz der Werte.

Die Paare der ADF-Punkte sind:

14 und 24 (importierte aktive Energie / importierte Wirkarbeit)

15 und 25 (importierte aktive Energie / importierte Blindarbeit)

51 und 52 (exportierte aktive Energie / exportierte Wirkarbeit)

53 und 54 (exportierte reaktive Energie / exportierte Blindarbeit)

56 und 57 (Scheinenergie / Scheinarbeit)

67 und 68 (Betriebsstunden)

# **7 Integra Profibus DP™ - Schnittstelle**

Die Integra-Profibus DP™-Schnittstelle implementiert einen modularen "Slave", bei dem die I/O-Einstellungen nicht fest sind, jedoch Modulen (real oder virtuell) erlaubt, während der Konfiguration, ausgewählt ("eingesteckt") zu werden. Das Konfigurationstool wird vom Hersteller des Profibus Klasse 1-Netzwerks spezifiziert. Auf jeden Fall stellt die GSD-Datei des "Slave"-Gerätes die Daten dem Konfigurationstool, welches den Modultyp (z.B. Scheinleistung Phase 1) mit den Konfigurationsdaten verbindet.

# **7.1 GSD-Datei**

Eine Kopie der GSD-Datei steht www.crompton-instruments.com zum Download bereit.

# **7.2 Gleitkommaformat**

Wie bei Modbus™ erscheint die Datenübertragung auch hier als IEEE Gleitkommaformat. Die Konvention der vier Byte der Gleitkommadaten geschieht, um im "Big Endian Format" zu senden und empfangen. Es ergibt sich, dass das signifikanteste Byte in Data0 und das am wenigsten signifikante Byte in Data3 enthalten ist. Weitere Informationen sind in Abschnitt 3.7 zu finden.

# **7.3 Zugriff auf Einzelparameter**

Das nachfolgend beschriebene System erlaubt nicht den gleichzeitigen Zugriff auf alle Integra-Parameter, da nur 50 Parameter in der Konfigurationstabelle des Integra verfügbar sind. Da die Konfiguration im Betrieb fixiert ist, können die Module nicht dynamisch eingesetzt und entnommen werden, um Zugriff auf zusätzliche Parameter zu erlangen. Somit ist zusätzlich zu den regulären Parametermodulen ein "Kontrollmodul" definiert. Durch Nutzung seiner I/O-Bereiche ist es möglich, einen einzelnen Parameter zur lesen oder zu schreiben.

Hinweis: Es ist zu beachten, dass nur eine Instanz des "Kontrollmoduls" in der Integrakonfiguration genutzt werden kann. Das Modul muss den anderen Modulen in der Tabelle nachgestellt sein.

Um die Referenz der Parameter wiederzugeben, wird die Modbusnummerierungskonvention genutzt. Diese ist in Abschnitt 1.3 wieder gegeben.

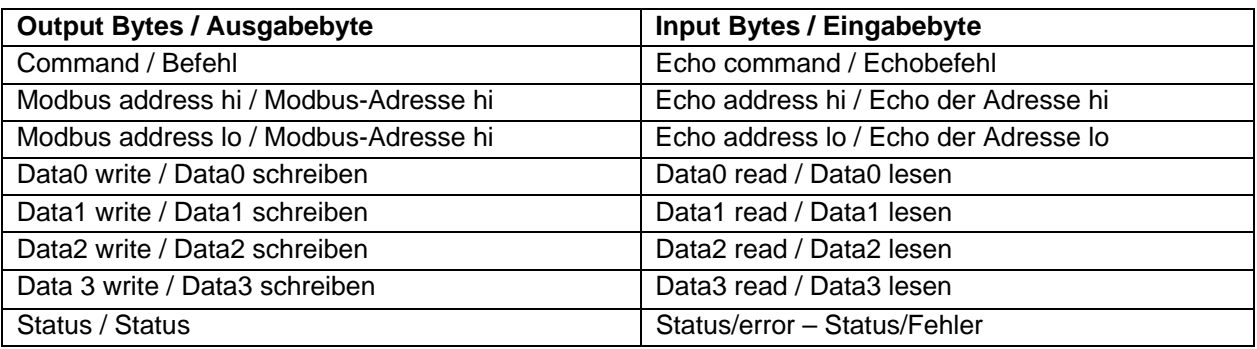

Die Tabelle stellt den Inhalt des I/O-Bereiches des Kontrollmoduls dar.

# **7.4 Funktionalität eines SPS-Funktionsblock**

Der Programmierer der SPS muss einen Funktionsblock implementieren, der die folgenden Erfordernisse erfüllt.

### **7.4.1 Lesen**

Um die Reihenfolge des Lesens von Parameterwerten des Kontrollmoduls des Integra auszuführen, ist die Sequenz der Ereignisse die folgende:

Der Befehl soll zunächst Null (0) betragen. Die Modbusadresse wird in das Ausgabefeld geschrieben, dann erfolgt das Lesen eines Gleitkommawertes aus einem Eingaberegister (der Wert 4), oder das Lesen des Gleitkommawertes aus einem Halteregister (der Wert 3), wird in das Befehlsfeld geschrieben.

Der "Slave" sucht nach einer Änderung im Befehlsfeld als Indikation, dass ein Befehl ausgeführt werden muss und das die restlichen Felder gültig und benutzbar sind.

Der "Slave" meldet einen entsprechenden Wert im Datenfeld gemeinsam mit einem Annahme / Abweisungswert im Statusfeld, zurück. Der "Master" überprüft das Befehlsfeld auf Wiederholung in den Eingangsdaten als Indikation, dass der Rest der Felder gültig und bereit zum Lesen ist. Eine "0" in einem Statusfeld markiert einen Befehl als gänzlich korrekt. Ein Wert anders als "0" markiert das ein Fehler aufgetreten ist.

Die Sequenz wird durch die Ausgabe eines Null-Befehls (0) abgeschlossen und erwartet die Bestätigung (0) durch das Echo-Befehlsbyte.

Da Profibus die I/O-Daten dauernd und wiederholend übermittelt, ist der letzte Schritt wichtig, um dem "Slave" Gerät das Erkennen der Änderung im Befehlsfeld zu ermöglichen und die Aktion auszuführen. Falls der Schritt übersprungen wird, auch wenn das Datenfeld geändert wurde, erfolgt keine Aktion, bis der "Slave" eine Änderung im Befehlsfeld erkennt.

### **7.4.2 Schreiben**

#### **Um die Reihenfolge des Schreibens von Parameterwerten unter Nutzung des Kontrollmoduls, ist die Sequenz der Ereignisse die folgende:**

Der Befehl soll zunächst Null (0) betragen. Die Modbusadresse wird in das Ausgabefeld geschrieben, dann erfolgt das Schreiben eines Wertes in das Datenfeld. Der nächste Teil, der in den Datenbereich gesetzt wird, ist das Kommando "Schreiben eines Gleitkommawertes in das Halteregister" (der Wert 16) und wird in das Befehlsfeld geschrieben.

Der "Slave" sucht nach einer Änderung im Befehlsfeld als Indikation, dass ein Befehl ausgeführt werden muss und dass die restlichen Felder gültig und benutzbar sind.

Der "Slave" meldet einen entsprechenden Wert im Datenfeld gemeinsam mit einem Annahme / Abweisungswert im Statusfeld, zurück. Der "Master" überprüft das Befehlsfeld auf Wiederholung in den Eingangsdaten als Indikation, dass der Rest der Felder gültig und bereit zum Lesen ist. Eine "0" in einem Statusfeld markiert einen Befehl als gänzlich korrekt. Ein Wert anders als "0" markiert das ein Fehler aufgetreten ist.

Die Sequenz wird durch die Ausgabe eines Null-Befehls (0) abgeschlossen und erwartet die Bestätigung (0) durch das Echo-Befehlsbyte.

Da Profibus die I/O-Daten dauernd und wiederholend übermittelt, ist der letzte Schritt wichtig um dem "Slave" Gerät das Erkennen der Änderung im Befehlsfeld zu ermöglichen und die Aktion auszuführen. Falls der Schritt übersprungen wird, auch wenn das Datenfeld geändert wurde, erfolgt keine Aktion, bis der "Slave" eine Änderung im Befehlsfeld erkennt.

### **7.5 Allgemeine Probleme**

Die üblichsten Gründe, warum das Schreiben oder Lesen eines einzelnen Parameters misslingt sind: - Das Befehlsfeld enthält einen Wert, der nicht vom Modul unterstützt wird (Werte 0, 3, 4, und 16 sind

- erlaubt).
- Die Modbus-Adresse ist falsch. Die korrekte Modbus Adresse kann der Tabelle der verfügbaren Parameter in diesem Handbuch entnommen werden.
- Ein Parameter wird geschrieben, der die vorherige Eingabe eines Passwort in das Passwortregister benötigt, bevor er verändert werden kann.

## **7.6 Verfügbare Module**

Die nachfolgenden Werte können direkt über ein Modul zurückgemeldet werden.

Volts1 (L1-N 4W or L1-L2 3W) / Spannung 1 (L1-N bei 4-Leiter oder L1-L2 bei 3-Leiter) Volts2 (L2-N 4W or L2-L3 3W) / Spannung 2 (L2-N bei 4-Leiter oder L2-L3 bei 3-Leiter) Volts3 (L3-N 4W or L3-L1 3W) / Spannung 3 (L3-N bei 4-Leiter oder L3-L1 bei 3-Leiter) Current 1 / Strom 1 Current 2 / Strom 2 Current 3 / Strom 3 W Phase 1 / Wirkleistung Phase 1 W Phase 2 / Wirkleistung Phase 2 W Phase 3 / Wirkleistung Phase 3 VA Phase 1 / Scheinleistung Phase 1 VA Phase 2 / Scheinleistung Phase 2 VA Phase 3 / Scheinleistung Phase 3 Var Phase 1 / Blindleistung Phase 1 Var Phase 2 / Blindleistung Phase 2 Var Phase 3 / Blindleistung Phase 3 Power Factor Phase 1 / Leistungsfaktor Phase 1 Power Factor Phase 2 / Leistungsfaktor Phase 2 Power Factor Phase 3 / Leistungsfaktor Phase 3 Phase Angle Phase 1 / Phasenwinkel Phase 1 Phase Angle Phase 2 / Phasenwinkel Phase 2 Phase Angle Phase 3 / Phasenwinkel Phase 3 Volts Ave / Spannung Durchschnitt Current Ave / Strom Durchschnitt Current Sum / Strom Summe Watts Sum / Wirkleistung Summe VA Sum / Scheinleistung Summe Var Sum / Blindleistung Summe Power Factor Ave / Leistungsfaktor Durchschnitt Average Phase Angle / Phasenwinkel Durchschnitt Frequency / Frequenz Wh Import / Wh Import (Importierte Wirkarbeit) Wh Export / Wh Export (exportierte Wirkarbeit) Varh Import / Varh Import (Importierte Blindarbeit) Varh Export / VArh Export (exportierte Blindarbeit) W Demand Import / Wirkleistung zeitintegrierter Mittelwert W Max Demand Import / Wirkleistung zeitintegrierter Maximalwert A Demand / Strom zeitintegrierter Mittelwert A Max Demand / Strom zeitintegrierter Maximalwert V L1-L2 (calculated) / Spannung L1-L2 (berechnet) V L2-L3 (calculated) / Spannung L2-L3 (berechnet) V L3-L1 (calculated) / Spannung L3-L1 (berechnet) Average Line to Line Volts / Durchschnittswert der Spannungen Phase-Phase Neutral Current / Neutralleiterstrom THD Volts 1 / Klirrfaktor Spannung 1 THD Volts 2 / Klirrfaktor Spannung 2 THD Volts 3 / Klirrfaktor Spannung 3 THD Current 1 / Klirrfaktor Strom 1 THD Current 2 / Klirrfaktor Strom 2 THD Current 3 / Klirrfaktor Strom 3 THD Voltage Mean / Klirrfaktor Spannung Durchschnittswert THD Current Mean / Klirrfaktor Strom Durchschnittswert Power Factor (+Ind/-Cap) / Leistungsfaktor (+Ind/-Cap)

Sämtliche Angaben in diesem Installations- und Bedienungsbandbuch richten sich ausschließlich an ausgebildetes Elektro-Fachpersonal und baben den Zweck, den ordnungsgemäßen Einbau und richtige Bedienung dieses Produktes zu beschreiben. Tyco Electronics hat jedoch keinerlei Einfluss auf die Rahmenbedingungen, welche die Installation und Bedienung des Produktes beeinflussen. Es liegt in der Verantwortlichkeit des Kunden, die individuellen Rahmenbedingungen bei der Installation und der Bedienung zu berücksichtigen. Die Verantwortlichkeiten von Tyco Electronics richten sich ausschließlich nach Tyco Electronics Allgemeinen Geschäftsbedingungen. Crompton ist eine eingetragene Marke von Crompton Parkinson Ltd. und wird von Tyco Electronics in Lizenz benutzt. TE Logo und Tyco Electronics sind eingetragene Marken.

Tyco Electronics Raychem GmbH Werk Falkenberg Hellsternstr. 1 04895 Falkenberg Tel. 035365 447-4049 Fax 035365 447-4066

Tyco Electronics UK Limited 12 Freebournes Road Witham, Essex, CM8 3AH, UK Tel.:+44 870 870 7500 Fax:+44 870 240 5287

www.crompton-instruments.com http://energy.tycoelectronics.com

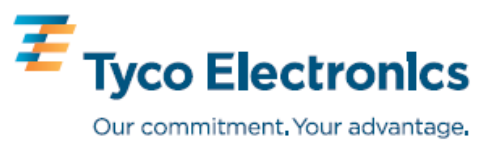